# harman/kardon

250 Crossways Park Drive, Woodbury, New York 11797 www.harmankardon.com Harman Consumer International: 2, route de Tours, 72500 Château-du-Loir, France © 2000 Harman Kardon, Incorporated Part #J9020000300X

# **DVD5** 5-Disc DVD Changer

# MANUAL DO UTILIZADOR

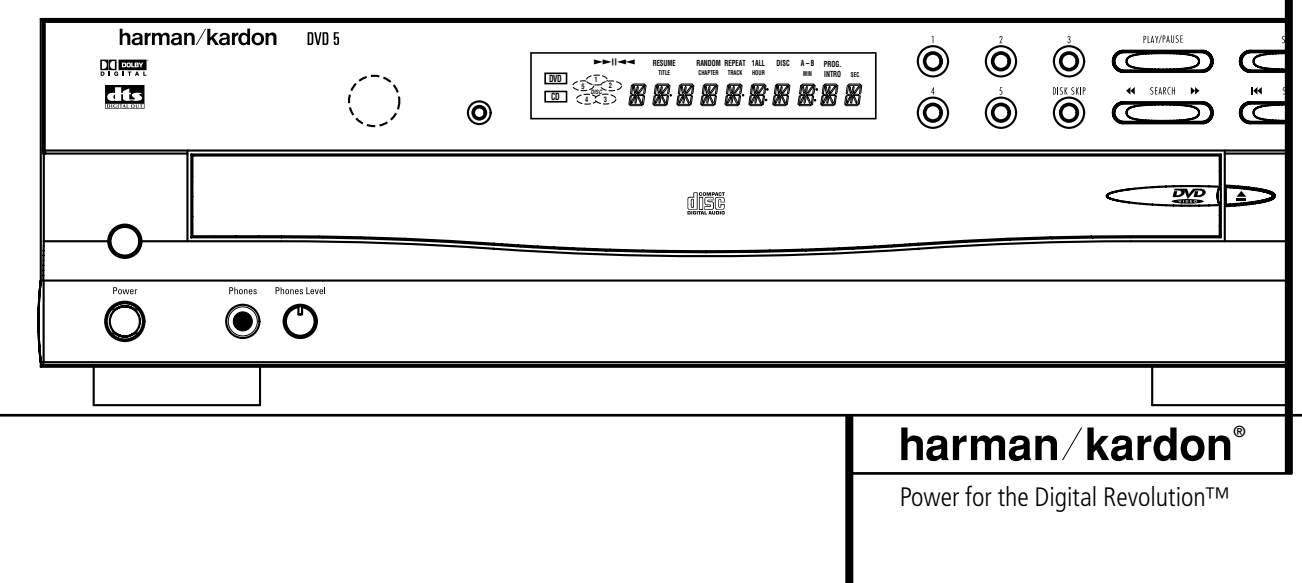

# **Conteúdo**

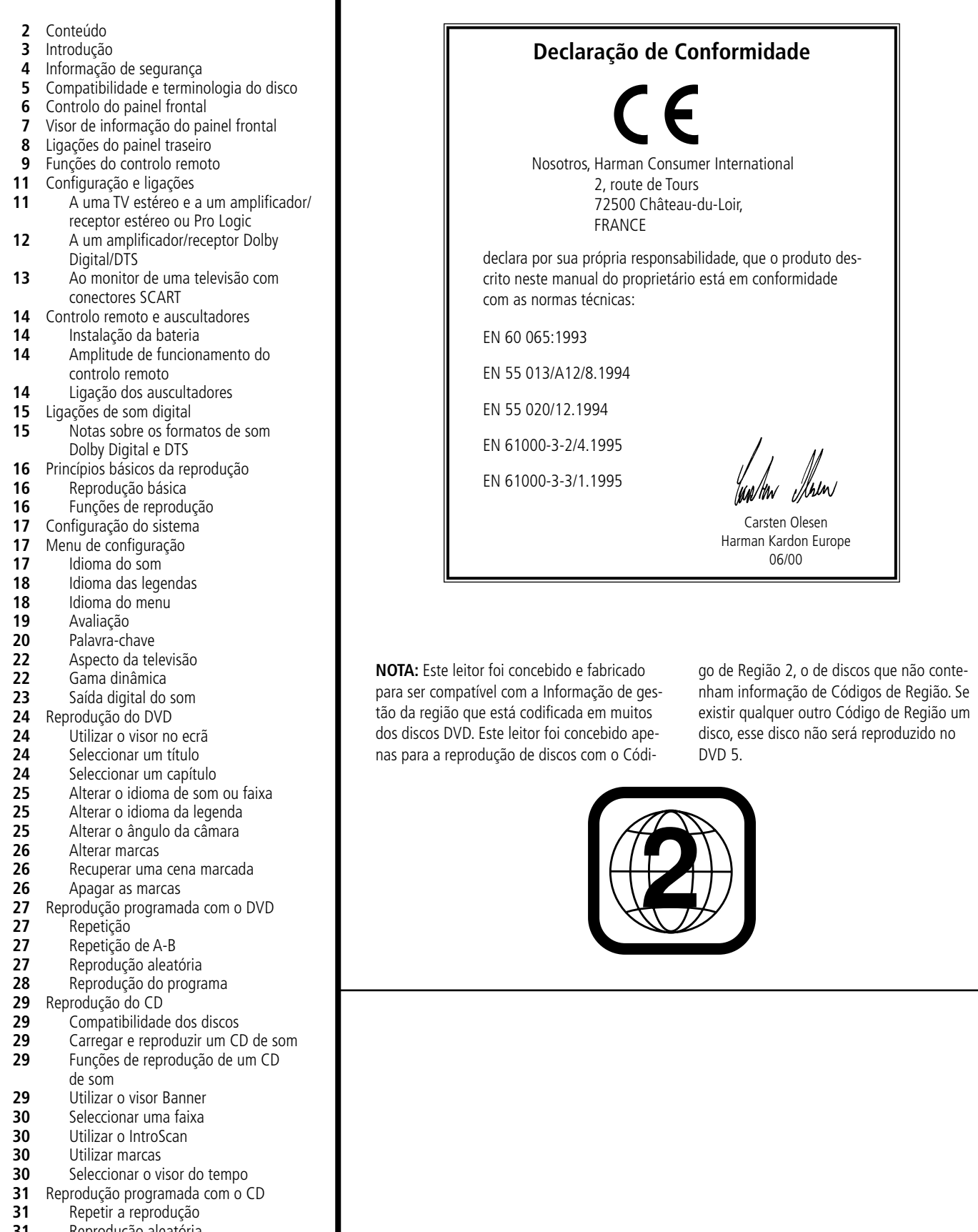

- Reprodução aleatória
- Reprodução do programa
- Códigos de idioma do CD
- Guia de resolução de problemas
- Especificações técnicas

#### **Obrigado por escolher o DVD 5 da Harman Kardon.**

O DVD 5 é um leitor multi-usos de cinco discos, capaz de reproduzir tanto discos DVD como discos CD convencionais de som, com a maior fidelidade. Para que possa obter a máxima qualidade dos DVDs, o DVD 5 está equipado com as mais recentes técnicas de desenho, incluindo os avançados conectores digital-para-analógico de 10 bit vídeo (DAC) e saídas de vídeo componente, para garantir que obtém toda a qualidade inerente ao meio DVD actual. Para além disso, a herança do som da Harman Kardon continua para a era do vídeo digital com os DACs de saída AKM da categoria sonora, para garantir que a qualidade do som coincida com o vídeo excelente. Evidentemente, tanto as saídas de som digital coaxial como óptica estão disponíveis para a ligação directa a receptores A/V ou a processadores, para que possam tirar partido das bandas sonoras Dolby Digital e DTS. Quando estiver a reproduzir CDs de música, a qualidade de reprodução é excelente, igualando a qualidade dos melhores leitores disponíveis, ao mesmo tempo que proporciona a conveniência de um alternador de cinco discos.

A vasta gama de funções de programação facilita a programação de uma noite de divertimento, escolhendo a partir de faixas em vários discos. Quando estiver a reproduzir DVD, os menus e os símbolos no ecrã, de fácil compreensão, facilitam a alteração do idioma, das bandas sonoras, das legendas ou do aspecto geral, ao mesmo tempo que uma função de bloqueio parental permitelhe controlar que tipo de discos é que podem ser vistos pelos membros mais jovens da família.

Os leitores de DVD estão entre os produtos electrónicos para o consumidor com o crescimento mais acentuado, porém, este pode ser o seu primeiro DVD. Apesar de muitas das funções do DVD 5 se assemelharem aos dos normais alternadores ou leitores de CD, existem várias funções que pode não conhecer. Para nos assegurarmos de que irá tirar o máximo proveito de toda a flexibilidade e potência que o DVD 5 tem para oferecer, aconselhamos o cliente a rever este manual. Este pequeno investimento do seu tempo poderá resultar em enormes dividendos no prazer que pode conseguir com a utilização correcta do DVD 5.

Se tiver mais questões sobre este produto, ou sobre a sua instalação e funcionamento, para as quais não encontra resposta neste manual, contacte o seu revendedor local, pois ele será a melhor fonte local de informação. Pode igualmente contactar a Harman Kardon por e-mail através do nosso web site em www.harmankardon.com.

## **Vídeo de elevada qualidade**

- Sofisticados circuitos de descodificação avançada de vídeo 10-bit MPEG-2.
- Saída directa RGB via SCART para uma "performance" de vídeo óptima.
- Uma segunda tomada SCART para passagem do VCR (Video Cassette Recorder – Gravador de Cassetes de Vídeo) ou de outra fonte de vídeo para aparelhos TV, que têm apenas uma entrada SCART.
- Compatível com discos de camada dupla para reprodução ampliada de DVD.

## **Audio Digital de Alta Qualidade**

- Através da ligação de um descodificador DTS (Digital Theater Systems – Sistemas Digitais para Cinema), ou Dolby Digital, o utilizador pode apreciar o som "surround" digital 5.1, de alta qualidade, dos discos DTS ou Dolby Digital.
- Com o PCM Linear Audio, de 16-24 bits e 44-96 kHz (não em saída digital, ver quadro pág.15), é possível exceder a qualidade do som de um CD.

## **Características muito convenientes**

- Ícones no Menu do Visor para informação sobre o disco ou informação sobre o leitor e acesso a várias funções principais deste aparelho.
- Mútiplas opções para a selecção do idioma de diálogo e da banda sonora (limitado aos DVDs gravados com vários idiomas de diálogo ou bandas sonoras.)
- Programação até 9 cenas em memória (favoritos).
- Regulação para bloqueio parental para evitar a reprodução de discos inapropriados a algumas audiências (apenas em DVD).
- Sistema operativo intuitivo do Menu.
- Botões separados para Fast Forward/Fast Reverse (Avanço/Rebobinar Rápido) e Track Skip (Ignorar Faixa).
- Controlador remoto ergonomico.
- Capacidade de leitura de 5 DVD.

## **Compatível com CD e também com DVD**

■ O Leitor DVD 5 reproduz qualquer CD Audio convencional ou CD "regravável", desde que apresentem os logotipos abaixo apresentados, e também qualquer disco DVD com o código região 0 ou 2.

## **Formatos dos discos que podem ser reproduzidos por este Leitor**

Este aparelho pode reproduzir qualquer disco que apresente os seguintes logotipos:

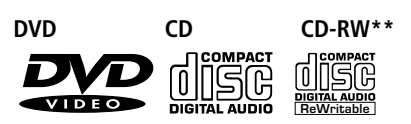

Disco de 3"(8cm) Disco de 3"(8cm) Disco de 5"(12cm) Disco de 5"(12cm) Disco de 5"(12cm)

\*\* Discos com uma boa reflexibilidade, os mais baratos com fraca reflexibilidade podem não ser reproduzidos.

## **Acessórios**

Unidade de Controlo Remoto Pilhas para a unidade de controlo remoto (do tipo "AA") Cabo Vídeo / Audio

## **Acessórios Opcionais**

Cabo S-Vídeo Cabo Audio Óptico/Digital Cabo Audio Coaxial/Digital

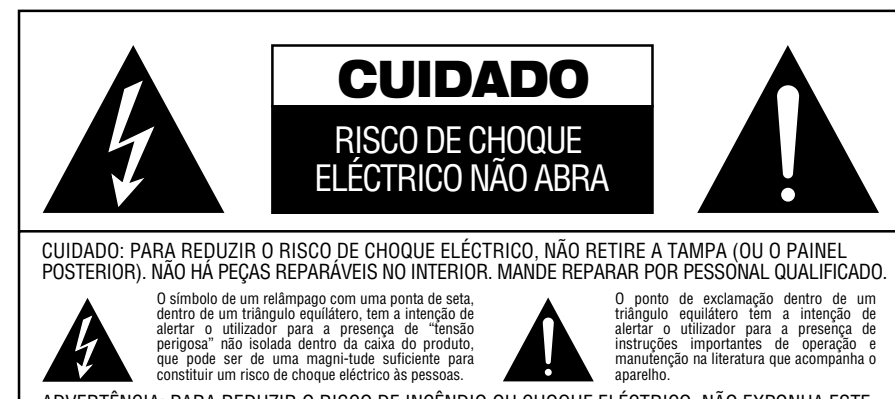

ADVERTÊNCIA: PARA REDUZIR O RISCO DE INCÊNDIO OU CHOQUE ELÉCTRICO, NÃO EXPONHA ESTE APARELHO À CHUVA OU À HUMIDADE. CUIDADO: PARA EVITAR CHOQUE ELÉCTRICO, INTRODUZA O PINO MAIS LARGO DA FICHA NO ORIFÍCIO CORRESPONDENTE DA TOMADA. INTRODUZA TOTALMENTE.

## **Estimados Clientes:**

Recomendamos-lhe vivamente que leia com atenção o Manual de Instruções antes de funcionar com o seu aparelho, e que anote as devidas precauções.

O número do modelo e o número de série deste produto podem ser encontrados na parte traseira ou na base deste aparelho. Por favor anote-os nos espaços abaixo assinalados, e guarde este folheto como prova da sua aquisição, para facilitar a sua identificação, em caso de furto.

#### **Número do Modelo:**

#### **Número de Série:**

#### **Verificar a voltagem da linha antes da utilização**

O seu DVD 5 foi concebido para ser utilizado com uma corrente eléctrica de 220-240 volts. A ligação a outra voltagem da linha que não aquela para o qual foi concebido poderá criar riscos de segurança e de incêndio, e podem danificar a unidade.

Se tiver quaisquer dúvidas sobre os requisitos de voltagem para o seu modelo específico, ou sobre a voltagem da linha da sua área, contacte o seu revendedor de vendas antes de ligar a unidade à tomada na parede.

#### **Manuseie o fio eléctrico com cuidado**

Quando desligar o fio eléctrico da tomada, puxe sempre pela ficha e não pelo fio.

#### **Não abra o quadro**

Não existem componentes que possam ser assistidos pelo utilizador dentro deste produto. A abertura do quadro pode representar um perigo de choque, e qualquer modificação ao produto invalidará a sua garantia. Se, acidentalmente, cair água ou qualquer objecto metálico como um clip, um fio ou agrafo dentro da unidade, desligue-a imediatamente da fonte de corrente eléctrica e consulte uma estação de assistência autorizada.

#### **Local de instalação**

- Para garantir um funcionamento apropriado, e para evitar a possibilidade de riscos de segurança, coloque a unidade uma superfície firme e nivelada. Quando colocar a unidade numa prateleira, certifique-se de que a prateleira e qualquer hardware de montagem podem suportar o peso do produto.
- Não coloque a unidade directamente numa superfície em carpete.
- Evite locais com humidade.

■ Evite a instalação em locais extremamente quentes ou frios, ou numa área que esteja exposta à luz directa do sol ou a equipamento de aquecimento.

#### **Limpeza**

Quando a unidade estiver suja, limpe-a com um pano limpe, macio e seco. Se necessário, limpe-o com um pano húmido com água e sabão, de seguida utilize um outro pano com água limpa. Seque imediatamente com um pano seco. NUNCA utilize benzina, vaporizadores, diluente, álcool ou qualquer outro detergente volátil. Não utilize detergentes abrasivos, pois podem danificar o acabamento das peças metálicas. Evite a vaporização de insecticidas perto da unidade.

#### **Desembalagem**

O cartão e o material de embalagem utilizado para proteger o seu novo receptor durante e envio, foram concebidos especialmente para o proteger do choque e da vibração. Sugerimos que guarda o cartão e o material de embalagem para ser utilizado num caso de mudança, ou se a unidade precisar de ser reparada.

Para minimizar o tamanho do cartão quando o guardar, poderá pretender dobrá-lo. Poderá fazê-lo retirando a fita no fundo e pressionando cuidadosamente o cartão, dando-lhe um aspecto de duas dimensões. Os outros suplementos de cartão podem ser guardados da mesma forma. Os materiais da embalagem que não puderem ser recolhidos deverão ser guardados junto com o cartão num saco plástico.

Se não pretender guardar os materiais de embalagem, tenha em atenção que o cartão e as outras secções da protecção de envio, são recicláveis. Respeite o ambiente e deite fora estes materiais num centro local de reciclagem.

#### **Mudar a unidade de sítio**

Antes de mudar a unidade, certifique-se de que desliga quaisquer fios de ligação a outros componentes, e certifique-se de que desliga a unidade na tomada eléctrica.

**NOTA IMPORTANTE:** Para evitar danos no DVD 5, que podem não estar abrangidos pela garantia, certifique-se de que todos os discos são removidos da unidade antes de a mudar. Depois do DVD 5 estar instalado, o disco pode ser deixado na unidade quando esta for desligada, mas a unidade NUNCA deverá ser mudada com os discos em qualquer uma das posições do tabuleiro do disco.

#### **Informação importante para o utilizador**

Este equipamento gera, utiliza e pode emitir energia de rádio-frequência e, se não estiver instalado e utilizado em conformidade com as instruções, pode provocar uma interferência prejudicial à comunicação de rádio. Contudo, não há qualquer garantia de que não existirá interferência numa instalação em particular. Se este equipamento provocar uma interferência prejudicial à recepção de rádio ou de televisão, o que pode ser determinado ligando e desligando o equipamento, aconselhamos o utilizador a tentar corrigir a interferência através de uma ou mais das sequintes medidas:

- Reorientar ou mudar a antena de posição.
- Aumentar a separação entre o equipamento e o receptor.
- Ligar o equipamento a uma tomada eléctrica num circuito diferente daquele a que está ligado o receptor.
- Consultar o revendedor ou técnico experiente de rádio/televisão, para procurar ajuda.

**CUIDADO:** O DVD 5 utiliza um sistema a laser. Para evitar a exposição directa ao feixe laser, não abra a caixa do quadro ou viole qualquer um dos mecanismos de segurança fornecidos para a sua protecção. NÃO OLHE DIRECTAMEN-TE PARA O FEIXE LASER. Para garantir uma utilização adequada deste produto, leia atentamente este Manual do Proprietário e guarde-o para uma futura consulta. No caso da unidade precisar de manutenção ou reparação, contacte a sua Estação de assistência da Harman Kardon na sua localidade. Deixe que a assistência seja feita apenas por pessoal qualificado.

## **Compatibilidade do disco**

O DVD 5 é mais que um leitor de DVD; reproduzirá os seguintes formatos de discos:

- Tanto os discos de 12 cm como os de 8 cm
- Discos CD de música
- Discos DTS de música
- Discos de música CD-RW (apenas discos com uma boa reflexibilidade, os mais baratos com uma fraca reflexibilidade poderão não ser reproduzidos).
- Discos DVD de cinema

Contudo, NÃO reproduzirá os seguintes:

- Discos DVD com outro Código de região que não aquele para o qual o leitor está definido.
- Discos DVD-ROM de dados
- Discos DVD-RAM
- Discos VCD
- Discos CD-R
- Discos CD-I
- Discos CD-G
- Discos SVCD
- Discos CD de fotografias
- Discos MP3 de música

**NOTA:** Devido a diferenças no formato de certos discos, é possível que alguns discos possam incluir uma mistura de funções que não seja compatível com o DVD 5. De forma semelhante, apesar do DVD 5 ter capacidade para uma vasta ama de funções, nem todos os discos incluem toda a capacidade do sistema DVD. Por exemplo, apesar do DVD 5 ser compatível com discos de ângulos múltiplos, essa função apenas é possível quando o disco estiver especialmente codificado para uma reprodução de ângulos múltiplos. Para além disso, o DVD 5 é capaz de reproduzir tanto bandas sonoras Dolby Digital como DTS, mas o número e tipos de faixas disponíveis irá variar de disco para disco. Para se certificar de que uma função ou banda sonora específicas está disponível, verifique as opções anotadas na capa do disco.

- A reprodução de discos DTS de música requer a ligação a um processador ou a um receptor com um descodificador DTS.
- A capacidade de reprodução de discos CD-RW pode variar devido a variações na qualidade do disco CD-RW e no gravador utilizado para criar o disco.

## **Terminologia**

Como partilham algumas das características e tecnologia dos leitores de CD, muitos dos termos e conceitos operacionais utilizados num leitor de DVD são semelhantes aos que pode conhecer devido aos leitores e alternadores de CD, ou de formatos mais antigos de discos de vídeo, como por exemplo o Disco Laser. Contudo, se este for o seu primeiro produto de DVD, alguns dos termos utilizados para descrever as funções de um leitor de DVD poderão ser-lhe desconhecidos. As explicações seguintes deverão resolver alguns dos mistérios do DVD, e ajudá-lo a usufruir de toda a potência e flexibilidade do formato DVD e do DVD 5.

**Média do aspecto:** Esta é uma descrição da largura de uma imagem de vídeo em relação à sua altura. Um ecrã convencional de vídeo tem uma largura de quatro unidades por três unidades de altura, por isso é que a média é chamada "4.3". As novas reproduções de vídeo da média de aspecto alargado são de 16 unidades de largura por cada nove unidades de altura, tornando-as mais parecidas com o ecrã de uma sala de cinema. O material de programa de um DVD pode ser gravado em qualquer um dos formatos e, para além disso, pode configurar o DVD 5 para reproduzir em qualquer um dos formatos, dependendo das funções gravadas num disco.

**Capítulo:** Os programas de DVD estão divididos em capítulos e títulos. Os capítulos são as subsecções programadas num único título num disco. Os capítulos podem ser comparados às faixas individuais num CD de música. Prima o botão PROG. no controlo remoto para ver os números de capítulos de cada título individual num disco (abaixo do símbolo "Capítulo") depois do disco ter sido lido e do leitor estar no modo Stop. Para sair do menu do programa prima RETURN.

**Título:** No caso de um DVD, um título é definido como um filme ou um programa completo. O número de capítulos dentro de um título depende da decisão dos produtores. Muitos dos discos incluem apenas um título, mas alguns podem ter mais que um, para dar uma apresentação de "Dupla função". Prima o botão PROG. no controlo remoto para ver os números de capítulos de cada título individual num disco (abaixo do símbolo "Capítulo") depois do disco ter sido lido e do leitor estar no modo Stop. Para sair do menu do programa prima RETURN.

**Ângulo múltiplo:** Os DVDs têm a capacidade de mostrar até quatro perspectivas diferentes da mesma cena num programa. Quando o disco estiver codificado com informação de ângulos múltiplos, se premir o botão ANGLE poderá mudar entre estas diferentes perspectivas. Tenha em atenção que actualmente são poucos os discos a usufruírem desta capacidade e, quando usufruem, a tecnologia de ângulos múltiplos apenas ode ser apresentada durante períodos curtos de tempo no disco. Os produtores irão, normalmente, inserir uma espécie de símbolo ou gráfico na imagem para o alertar da disponibilidade das cenas de ângulos múltiplos.

**Leitura:** Esta é uma mensagem que verá quando premir pela primeira vez o botão Play (Reproduzir). Refere-se ao facto de que o leitor deverá primeiro examinar o conteúdo do disco para ver se é um CD ou DVD e, de seguida, extrair a informação sobre o tipo de material no disco, tal como os idiomas, as médias do aspecto, legendas, número de títulos e mais. É normal um pequeno atraso enquanto se procede à leitura do conteúdo do disco.

**Retomar:** O funcionamento do botão Stop no DVD 5 difere do funcionamento a que está habituado a ver num CD ou num leitor de CD. Num leitor de CD tradicional, quando prime o botão Stop, a unidade apenas faz isso: pára a reprodução. Num leitor de CD, quando prime novamente o botão para iniciar, o disco inicia a partir do princípio. Com o DVD 5, contudo, tem duas opções quando estiver a reproduzir discos DVD. Se premir uma vez o botão Stop interromperá a reprodução, mas colocará a unidade no modo Retomar. Isto significa que pode desligar a máquina e, quando premir novamente o botão de reprodução, o disco retomará ou continuará a parti do ponto em que o disco estava quando foi premido o botão Stop. Esta função é útil se estiver a ver um filme e tiver de interromper a sua sessão mas a pretender retomar a partir do ponto em que a deixou. Se premir duas vezes o botão Stop, parará a máquina de uma forma tradicional e, quando o disco for reproduzido novamente, começará pelo princípio.

# **Controlo do painel frontal**

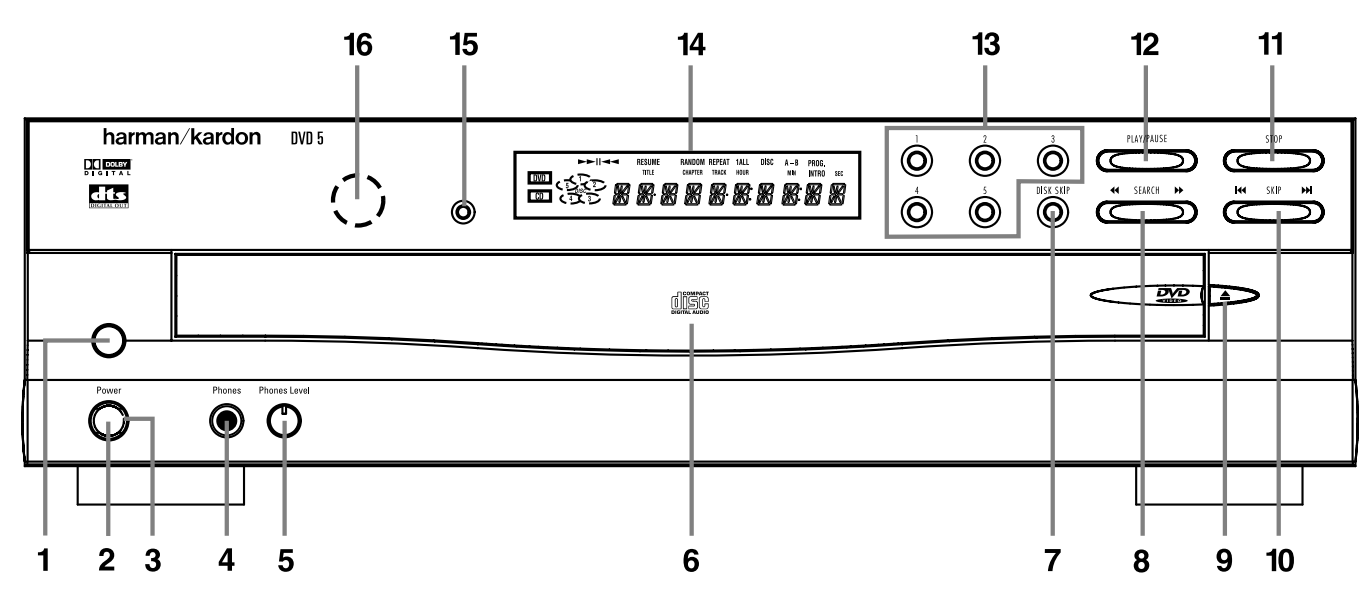

- 1. Interruptor principal de potência
- 2. Interruptor Standby (Em espera)
- 3. Indicador do estado
- 4. Ficha do auscultador
- 5. Controlo do nível do auscultador
- 6. Tabuleiro do disco
- 7. Saltar o disco
- 8. Busca Para a frente/Para trás
- 9. Botão abrir/fechar
- 10. Saltar Para a frente/Para trás
- 11. Stop
- 12. Play/Pause (Reprodução/Pausa)
- 13. Botões de acesso directo
- 14. Visor de informação
- 15. Ofuscar o visor
- 16. Controlo remoto

**1. Interruptor principal de potência:** Prima este interruptor para dar potência ao DVD 5. Quando a unidade for ligada pela primeira vez, o **Indicador do estado (3)** ficará a cor de laranja. Depois da unidade ter sido ligada com o botão, pode ser operada a partir do painel frontal ou do controlo remoto. Prima novamente o interruptor para desligar completamente a unidade.

**2. Interruptor Standby (Em espera):** Prima o botão uma vez para ligar o DVD 5, ou prima-o novamente para colocar a unidade no modo Standby (Em espera). Tenha em atenção que para que este interruptor funcione. O **Interruptor principal de potência (1)** deverá ser premido de forma a que esteja na posição ON.

**3. Indicador do estado:** Quando o DVD 5 estiver no modo ON, este indicador estará a verde. Quando a unidade tiver sido colocada no modo Standby premindo o **botão no controlo** remoto, o indicador brilhará com uma cor âmbar, indicando que a unidade ainda está ligada a uma corrente eléctrica e que está pronta a ser ligada a partir do controlo remoto.

**4. Ficha do auscultador:** Ligue os auscultadores tradicionais a esta ficha para uma audição individual.

**5. Controlo do nível do auscultador:** Rode este controlo para ajustar o nível do volume para os auscultadores. Tenha em atenção que a utilização deste controlo não mudará os níveis da saída analógica nas saídas de som do painel traseiro.

**6. Tabuleiro do disco:** Este tabuleiro suporta até cinco discos DVD ou CD que podem ser reproduzidos um de cada vez no DVD 5.

**7. Saltar o disco:** Prima este botão para alterar o disco a ser reproduzido. De cada vez que premir o botão mudará o tabuleiro para a frente para a próxima posição ocupada no tabuleiro. Tenha em atenção que a unidade saltará as posições vazias dos discos.

**8. Procurar Para a frente/Para trás:** Prima este botão para avançar ou recuar um CD ou DVD a uma de quatro velocidades. De cada vez que premir e libertar o botão aumentará a velocidade da procura, tal como o indicado no visor no ecrã. Depois de ter seleccionado a velocidade pretendida, liberte o botão e o disco continuará a procurar a uma velocidade rápida. Para retomar a velocidade normal de reprodução, prima o botão de reprodução.

**9. Botão abrir/fechar:** Prima este botão para abrir ou fechar o **Tabuleiro do disco (6)**.

**10. Saltar Para a frente/Para trás:** Prima este botão para avançar ou retroceder as faixas de música num CD ou os capítulos num DVD.

**11. Stop:** Prima uma vez este botão para colocar o disco no modo Retomar, o que significa que a reprodução parará, mas enquanto o tabuleiro não for aberto ou o disco mudado, a reprodução do DVD continuará a partir do mesmo ponto no disco em que o botão Reproduzir foi premido novamente. A função de Retomar também funcionará no caso da unidade ter sido desligada. Para interromper um

disco e fazer com a reprodução inicia a partir do princípio, prima duas vezes o botão.

**12. Play/Pause (Reproduzir/Pausa):** Prima este botão para interromper momentaneamente a reprodução. Para retomar a reprodução, prima novamente o botão. Se estiver a ser reproduzido um DVD, a acção ficará parada e ser exibida uma imagem estática quando o botão for premido.

**13. Botões de acesso directo:** Prima um destes botões para reproduzir qualquer um dos cinco discos carregados no tabuleiro dos discos.

**14. Visor de informação:** Este visor contém uma variedade de indicadores que fornecem informação sobre o estado do DVD 5 e do disco a ser actualmente reproduzido.

**15. Ofuscar a reprodução:** Prima este botão para ajustar a luminosidade do Visor de informação em 50% ou para desligar completamente o visor na ordem seguinte: FULL BRIGHTNESS ➔ HALF BRIGHTNESS ➔ OFF **→ FULL BRIGHTNESS.** 

**16. Sensor remoto:** O sensor que recebe os comandos infravermelhos desde o controlo remoto está por trás desta área. Não cubra ou obstrua esta parte do painel frontal, para evitar um mau funcionamento do controlo remoto.

# **Visor de informação do painel frontal**

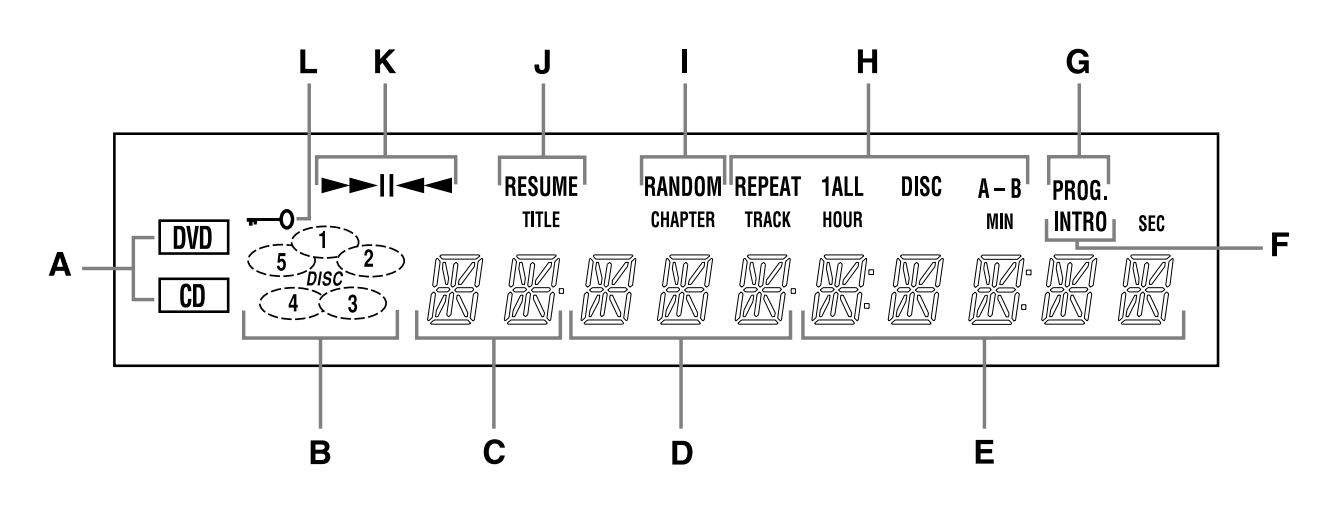

- **A.** Indicadores do tipo de disco
- **B.** Indicadores do número do disco
- **C.** Indicadores do título
- **D.** Indicadores do número do capítulo/faixa
- **E.** Indicadores do tempo do programa

**A. Indicadores do tipo de disco:** O indicador CD ou DVD iluminar-se-á para indicar o tipo de disco a ser actualmente reproduzido.

**B. Indicadores do número do disco:** Quando o DVD 5 tiver detectado que está carregado um disco numa ou mais posições do tabuleiro, acender-se-á o número dentro do símbolo do disco correspondente. Piscará a posição do disco que está a ser actualmente reproduzido. Tenha em atenção que se for adicionado, ou removido, um disco do tabuleiro enquanto um disco estiver a ser reproduzido, o indicador não indicará a alteração até que todos os discos tenham sido percorridos.

**C. Indicadores do título:** Estas duas posições no visor mostrarão o número do título quando estiver a ser reproduzido um disco DVD.

#### **D. Indicadores do número do**

**capítulo/faixa:** Quando estiver a ser reproduzido um disco DVD, esta duas posições no visor mostrarão o capítulo actual. Quando estiver a ser reproduzido um disco CD, mostrarão o número da faixa actual.

#### **E. Indicadores do tempo do programa:**

Estas posições no indicador mostrarão o tempo de leitura de um DVD a ser reproduzido. Quando estiver a ser reproduzido um disco CD, estes indicadores mostrarão o tempo da faixa actual, o tempo restante na faixa actual ou o tempo restante em todo o disco.

**NOTA:** Os indicadores do tempo do programa também exibirão mensagens de texto sobre o estado do DVD 5, incluindo Reading quando estiver a se carregado um disco,  $By e$  quando a unidade for desligada e Disc Error

- **F.** Indicador Intro
- **G.** Indicador do Programa
- **H.** Indicadores de Repetição
- **I.** Indicador Aleatório
- **J.** Indicador Retomar

quando for introduzido na posição de reprodução um disco incompatível com o DVD 5.

**F. Indicador Intro:** Este indicador acende-se quando a função Intro Scan estiver activa.

**G. Indicador do programa:** Este indicador acende-se quando as funções de programação estiverem a ser utilizadas.

**H. Indicadores de repetição:** Estes indicadores acendem-se quando estiver a ser utilizada uma das funções de Repetição.

**I. Indicador Aleatório:** Este indicador acende-se quando a unidade estiver no modo Random Play (Reprodução aleatória).

**J. Indicador Retomar:** Este indicador acende-se quando o botão Stop tiver sido premido uma vez para colocar a unidade no modo Retomar.

**K. Indicadores do modo de reprodução:** Estes indicadores acendem-se para mostrar a modo actual de reprodução:

› Acende-se quando um disco estiver a ser reproduzido no modo normal

›› Acende-se quando o disco estiver no modo Fast Search Forward (Avanço rápido da procura). No caso dos DVD, quando ambos os triângulos estiverem a brilhar de forma estável, o disco está a ser reproduzido ao dobro da velocidade normal. Quando o triângulo da direita estiver a piscar, o disco é reproduzido a uma velocidade quatro vezes superior à normal. Quando o triângulo da esquerda estiver a piscar, o disco é reproduzido a uma velocidade oito vezes superior à normal. Quando ambos os triângulos estiverem a piscar, o disco é reproduzido a uma

**K.** Indicadores do modo de reprodução **L.** Indicador do bloqueio parental

velocidade 16 vezes superior à normal. No caso dos CD, apenas estão disponíveis os primeiros três modos Fast Search (Avanço rápido).

›± Acende-se quando está em Pausa

Acende-se quando o disco estiver no modo Fast Search Reverse (Avanço rápido da procura). No caso dos DVD, quando ambos os triângulos estiverem a brilhar de forma estável, o disco está a ser reproduzido ao dobro da velocidade normal. Quando o triângulo da direita estiver a piscar, o disco é reproduzido a uma velocidade quatro vezes superior à normal. Quando o triângulo da esquerda estiver a piscar, o disco é reproduzido a uma velocidade oito vezes superior à normal. Quando ambos os triângulos estiverem a piscar, o disco é reproduzido a uma velocidade 16 vezes superior à normal. No caso dos CD, apenas estão disponíveis os primeiros três modos Fast Search (Avanço rápido).

**L. Indicador do bloqueio parental:** Este indicador acende-se quando o sistema de bloqueio parental for activado para evitar que alguém altere o nível de avaliação sem um código.

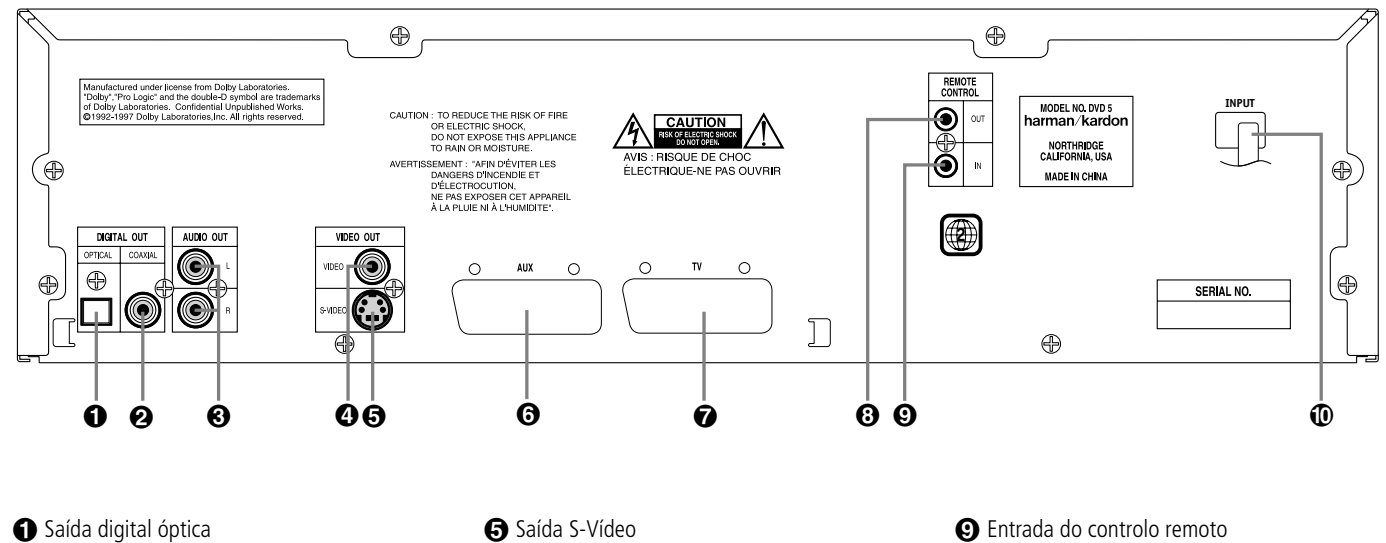

**■** Saída digital coaxial

- £ Saídas de som analógicas
- ¢ Saída de vídeo composto

¡ **Saída digital óptica:** Ligue esta ficha à entrada digital óptica de um receptor A/V ou de um processador surround para uma reprodução de som Dolby Digital, DTS ou PCM.

™ **Saída digital coaxial:** Ligue esta ficha à entrada digital coaxial de um receptor A/V ou de um processador surround para uma reprodução de som Dolby Digital, DTS ou PCM.

**NOTA:** A saída digital coaxial apenas deverá ser ligada a uma entrada digital. Mesmo que seja um conector do mesmo tipo RCA a fazer as ligações normais analógicas de som, NUNCA o ligue a uma ficha convencional de entrada analógica.

£ **Saídas de som analógicas:** Ligue estas fichas a uma entrada de som num receptor A/V ou num processador surround para uma reprodução de som analógica.

¢ **Saída de vídeo composto:** Ligue esta ficha à entrada de vídeo numa televisão ou num projector de vídeo, ou numa entrada de vídeo de um receptor A/V ou processador no caso de estar a utilizar esse tipo de aparelho para mudar a entrada de vídeo.

∞ **Saída de S-Vídeo:** Ligue esta ficha à entrada S-Vídeo numa televisão ou num projector de vídeo, ou numa entrada de vídeo de um receptor A/V ou processador no caso de estar a utilizar esse tipo de aparelho para mudar a entrada S-Vídeo.

§ Entrada Scart ¶ Saída de TV Scart

**•** Saída do controlo remoto

§ **SCART IN (AUX):** Se uma unidade externa de reprodução tiver uma tomada SCART, poderá ligar-lhe um cabo SCART e ao seu leitor de DVD. O cabo SCART transmite para a unidade externa tanto os sinais de som como de vídeo. Estes sinais serão encaminhados automaticamente através do conector SCART do DVD para a TV quando o leitor de DVD for desligado (para Standby) e a unidade externa estiver a reproduzir.

¶ **SCART OUT (TV):** Se a sua televisão tiver uma tomada SCART, poderá ligar um cabo SCART à sua televisão e ao seu leitor de DVD, para melhorar a qualidade de vídeo. O cabo SCART transmite para a unidade externa tanto os sinais de som como de vídeo. O seu DVD 5 está equipado com dois conectores SCART, um para ligação directa à TV, o segundo para a saída do VCR (apenas na reprodução) ou a qualquer outra fonte vídeo de reprodução, para estar em conformidade com uma televisão que só tenha uma entrada SCART.

**63 Saída do controlo remoto:** Lique esta ficha à ficha de entrada de infravermelhos (IV) de um outro produto Harman Kardon compatível com controlo remoto, para que o Sensor remoto integrado no DVD 5 forneça sinais IV a outros produtos compatíveis.

ª **Entrada do controlo remoto:** Ligue a saída de um sensor remoto de infravermelhos, ou a saída de um controlo remoto de outro produto Harman Kardon compatível, a esta ficha. Assim, o controlo remoto poderá funcionar mesmo quando o **Sensor Remoto** do painel frontal do DVD 5 estiver bloqueado. Esta ficha também pode ser utilizada com sistemas automáticos com base num controlo remoto de IV que sejam compatíveis.

**10** Fio eléctrico

**(0) Fio eléctrico:** Lique esta tomada a uma toma eléctrica. Se a tomada estiver controlada por um interruptor, certifique-se de que está na posição ON.

**Nota:** encontrará mais pormenores sobre todas as ligações de Som/Vídeo em Instalação e Ligações nas páginas seguintes.

# **Funções do controlo remoto**

- **<sup>1</sup>** POWER ON (LIGAR)
- **<sup>2</sup>** Botões **POWER OFF(DESLIGAR)**
- 2 Botão **AUDIO**
- **<sup>3</sup>**Botão SUBTITLE (LEGENDA)
- 4 Botão **ANGLE (ÂNGULO)**
- 5 Botão **STATUS (ESTADO)**
- 6 Botão **TITLE (TÍTULO)**
- **83** Botão RETURN (VOLTAR)
- **<sup>8</sup>** Botão **SUBTITLE ON/OFF (LEGENDA LIGADO/DESLIGADO)**
- 9 Botões **ARROW (SETA)**
- A Botão **ENTER (INSERIR)**

B Botão **MENU**

- **<sup>B</sup>** Botão **PLAY (REPRODUZIR)**
- **<sup>1</sup>** Botão **SEARCH (REV)/PROCURA(TRÁS)**
- E Botão **SEARCH (FWD)/ PROCURA(FRENTE)**
- **<sup>6</sup>**Botão **OPEN/CLOSE** (ABRIR/FECHAR)
- G Botão **PAUSE (PAUSA)**
- H Botão **STOP (PARAR)**
- **<sup>1</sup>** Botão **PREV./NEXT (ANTERIOR/ SEGUINTE)**
- **20 Botão SLOW (REV/FWD) / (LENTO(TRÁS/FRENTE)**
- **ED** Botão **RANDOM** (ALEATÓRIA)
- L Botão **STEP (REV/FWD)/ PASSO (TRÁS/FRENTE)**
- **<sup>2</sup>3** Botões **NUMBER (NÚMERO)**
- **<sup>2</sup> Botão PROGRAM (PROGRAMA)**
- **<sup>3</sup>** Botão CHECK (VERIFICAR)
- **<sup>2</sup> Botão CLEAR (REMOVER)**
- Q Botão **LIGHT (LUZ)**
- **Botão REPEAT (REPETIR)**
- Botão **de repetição A-B**
- Botão **Saltar o Disco**

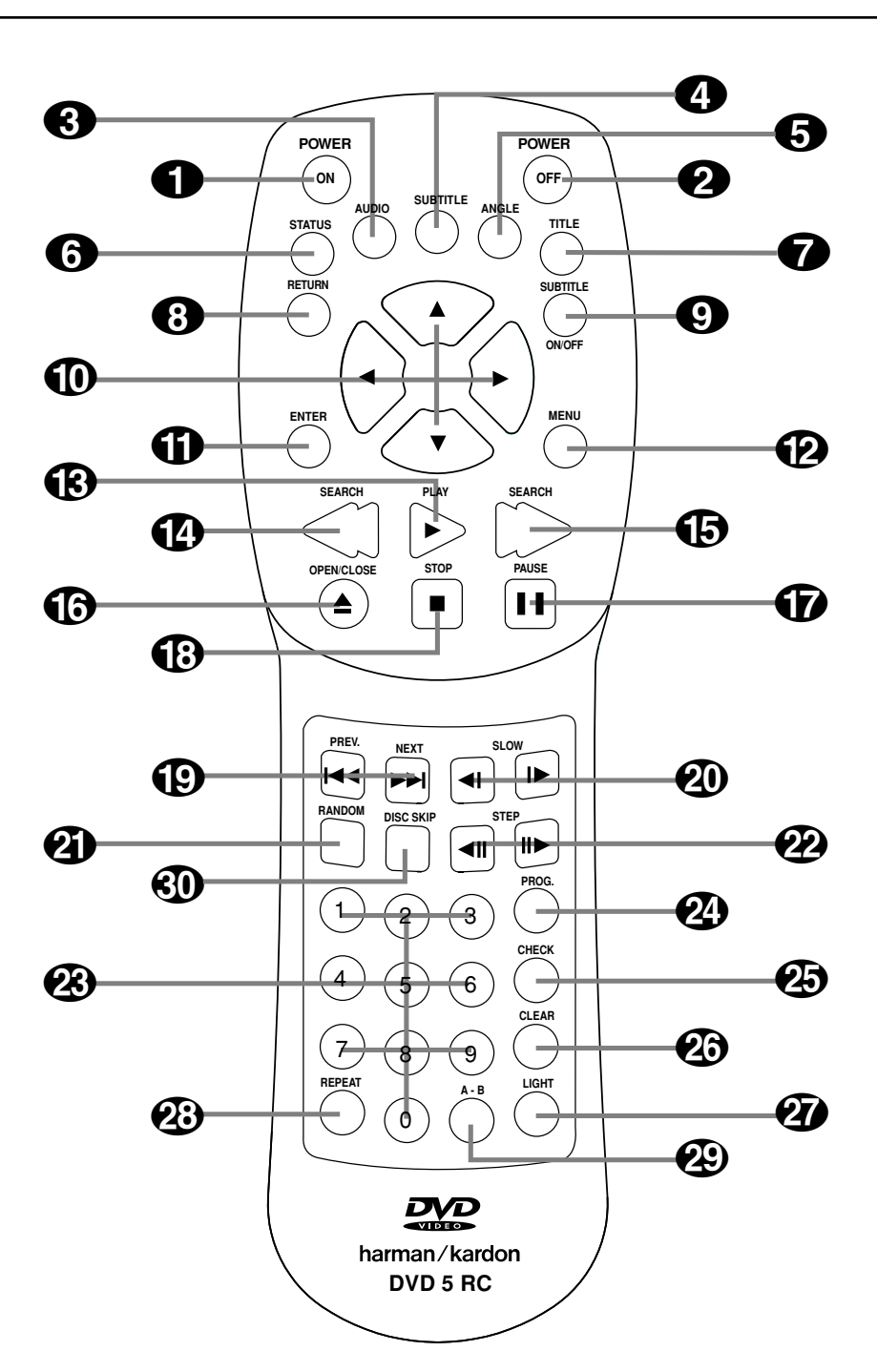

# **Funções do controlo remoto**

**1 POWER ON (LIGAR):** Liga o leitor quando este está em modo de espera. (Aparece o logotipo Harman Kardon no visor.)

**2** POWER OFF (DESLIGAR): Desliga o leitor para que fique em modo de espera.

2 **AUDIO:** Prima este botão para aceder a vários idiomas audio num disco. (Se o disco contiver múltiplas correntes audio)

**4 UBTITLE (LEGENDA):** Quando um disco estiver a ser reproduzido, prima este botão para fazer aparecer o menu legendas (se o disco tiver sido criado com legendas).

4 **ANGLE (ÂNGULO):** Prima este botão para aceder aos vários ângulos da câmara num disco (se o disco contiver diversos ângulos da câmara).

**6 STATUS (ESTADO):** Prima este botão enquanto estiver a reproduzir um disco e poderá ver Banner Display (Visor Principal) no visor. O Banner Display (Visor Principal) contém várias funções de gravação e dá-lhe informação sobre o disco que está a reproduzir.

**6** TITLE (TÍTULO): Quando um disco estiver a ser repoduzido, prima este botão para ver o Menu Título no ecrã (se o disco tiver sido criado com Título).

**8 RETURN (VOLTAR):** Quando estiver a utilizar o sistema de menu do Leitor DVD, prima este botão para voltar ao ecrã de menu anterior (depende do formato do título DVD).

**<sup>3</sup>** SUBTITLE ON/OFF(LEGENDA LIGA-**DO/DESLIGADO):** Liga e desliga as legendas quando estiver a reproduzir um DVD.

9 **Botão ARROW (SETA) (ESQUERDA/DIREITA/SUBIR/DESCER):** Utilize os botões ARROW (SETA) para seleccionar e executar os itens e definições.

A **ENTER (INSERIR):** Prima este botão para seleccionar um item do menu assinalado.

**B** MENU: Exibe o Menu do Disco DVD no ecrã da televisão no modo de reprodução e o Menu de Definição no modo de paragem.

C **PLAY (REPRODUZIR):** Inicia a reprodução do disco (feche primeiro o compartimento do disco no caso de este estar aberto.)

#### D **SEARCH (REV) / PROCURAR (TRÁS):**

Permite-lhe procurar no sentido inverso através de um disco enquanto ele estiver no modo de reprodução. Sempre que premir este botão a velocidade de procura irá alterar-se da seguinte forma

### **DVD:**

R.SEARCH1 → R.SEARCH2 → R.SEARCH3 → R.SEARCH4 → R.SEARCH1 →. **CD:**

R.SEARCH1 → R.SEARCH2 → R.SEARCH3 → R.SEARCH1.➜.

#### E **FWD (SEARCH) / FRENTE (PROCU-**

**RAR):** Permite-lhe avançar a procura através de um disco enquanto ele estiver no modo de reprodução. Sempre que premir este botão a velocidade de procura irá alterar-se da seguinte forma

#### **DVD:**

F.SEARCH1 → F.SEARCH2 → F.SEARCH3 → F.SEARCH4 → F.SEARCH1 →. **CD :**

F.SEARCH1 → F.SEARCH2 → F.SEARCH3 →  $F$ SEARCH1 $\rightarrow$ 

**G** OPEN/CLOSE (ABRIR/FECHAR): Prima este botão para abrir ou fechar o compartimento do disco.

G **AUSE (PAUSA):** Imobilize uma imagem quando um disco estiver a ser reproduzido. Prima este botão novamente para ter uma reprodução normal.

**(B)** STOP: Pára a reprodução de um disco. Quando o disco estiver a ser reproduzido, se premir Stop e Play, o disco retomará a reprodução, isto é, começará a partir do ponto em que estava no disco quando a unidade foi desligada. Se premir duas vezes Stop e o botão Play, o disco começará a ser reproduzido desde o início.

I **PREV/NEXT (ANTERIOR/SEGUINTE):** Permite-lhe passar para o capítulo ou faixa anterior/ capítulo ou faixa seguinte num disco.

**40 SLOW (LENTO):** Permite-lhe reproduzir um filme no modo de câmara lenta. Sempre que premir este botão, a velocidade lenta irá alterarse da seguinte forma F.SLOW 1/16  $\rightarrow$  F.SLOW 1/8  $\rightarrow$  F.SLOW 1/4  $\rightarrow$ 

F.SLOW  $1/2 \rightarrow$  F.SLOW 1/16. R.SLOW 1/16 → R.SLOW 1/8 → R.SLOW 1/4 → R.SLOW 1/2 ➜ R.SLOW 1/16.

**4 RANDOM(ALEATÓRIA):** Prima este botão para ter uma reprodução RANDOM(ALEATÓRIA).

#### **22 STEP (REV/FWD) / PASSO (TRÁS/FREN-**

**TE):** Imobilize uma imagem quando um disco estiver a ser reproduzido. O filme avança igualmente imagem a imagem sempre que premir estes botões.

M **NUMBER (NÚMERO) (O~9):** Permite-lhe seleccionar números premindo estes botões.

**2 PROGRAM (PROGRAMA):** Prima este botão para ver Editar Programa no ecrã quando estiver no modo STOP (PARAR).

**CD** CHECK (VERIFICAR): Prima este botão durante a reprodução do programa para verificar o estado do programa. Prima este botão durante o modo de paragem para a edição do programa em VFD.

*e***<sup>3</sup>** CLEAR (REMOVER): Prima este botão para remover o menu Principal ou o menu Semi OSD do ecrã.

Q **IGHT (LUZ):** Prima este botão para iluminar os botões do controlo remoto.

**EDEAT (REPETIR):** Prima este botão para ir para o menu Repetir. Pode repetir um capítulo, faixa ou um ou todos os discos.

 **A-B:** Prima este botão para reproduzir continuamente a secção A-B.

**SD** SALTAR O DISCO: Prima este botão para passar para o disco seguinte disponível no tabuleiro. Tenha em atenção que a unidade saltará as posições que estiverem vazias.

# **Configuração e ligações**

- Antes de começar a ligação, assegure-se de que o botão Power (Ligar) do aparelho está desligado, assim como o do restante equipamento.
- Não bloqueie as aberturas existentes para a ventilação de qualquer dos aparelhos, e disponha-os de maneira a que a circulação do ar se processe livremente.
- Antes de efectuar as ligações com outro aparelho, leia atentamente o Manual de Instruções.
- Assegure-se de que respeita o código de cores, quando ligar os cabos audio e vídeo.
- Seleccione o formato de écran apropriado na definição inicial "TV Aspect" (Aspecto da TV), de acordo com o seu aparelho TV (4:3 ou 16:9), veja página 22.

## **Ligar a um aparelho TV estéreo e a um Amplificador/Receptor estéreo ou ProLogic**

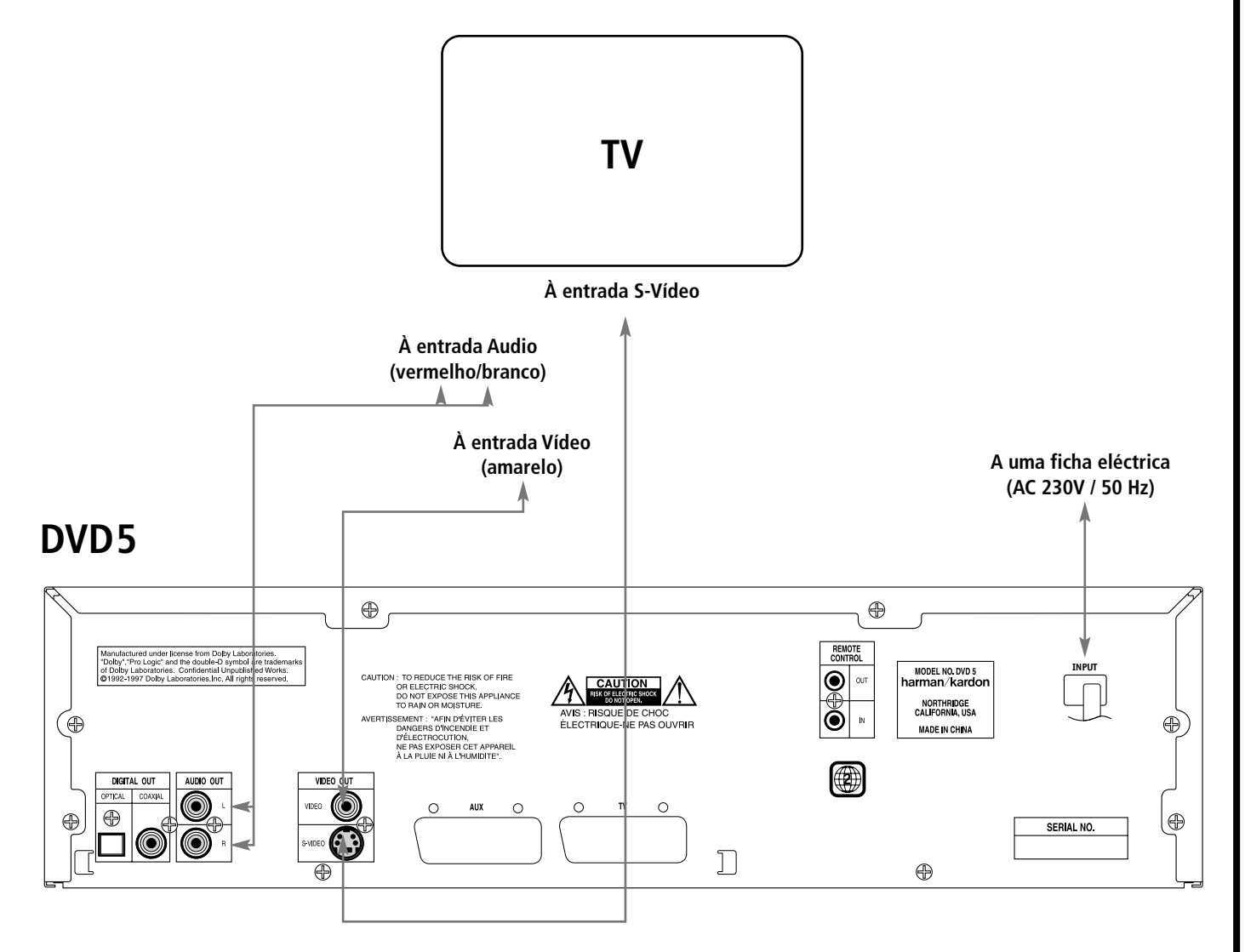

#### **NOTA:**

- Se o Leitor DVD/CD estiver ligado ao aparelho TV através de um gravador de cassetes de vídeo, a imagem poderá não ser normalmente reproduzida, com alguns discos DVD. Neste caso, não ligue o Leitor DVD através do VCR.
- A tomada de saída de S-Vídeo (S- Separate separado), separa os sinais de cor (C) e de luminância (Y) antes de os transmitir ao aparelho TV, de maneira a atingir uma imagem mais nítida. Utilize um cabo S-Vídeo (opcional) quando estiver a ligar o Leitor a um apa-

relho TV equipado com entrada S-Vídeo, para obter uma claridade de imagem melhorada.

- A maioria dos aparelhos de TV europeus estão equipados com tomadas SCART, e não apenas com entrada convencional de vídeo (rosca amarela). Nesse caso, deve-se utilizar a ligação SCART, que fornece igualmente o sinal de audio (ver pág.8). Só deve efectuar uma ligação de audio independente ao aparelho TV, apenas se este estiver ligado à saída de vídeo ou à saída de S-Vídeo.
- Quando o sinal audio é fornecido a amplificadores / descodificadores ou receptores estéreo ou ProLogic e não ao aparelho TV, ligue as tomadas de Saída Audio a qualquer entrada audio convencional no seu amplificador / descodificador ou receptor. O Leitor DVD 5 irá "transformar" as gravações Dolby Digital em ProLogic, disponíveis nestas tomadas, e todos os sinais "surround" ou estéreo serão enviados directamente.

## **Ligar a um receptor/amplificador com descodificador Dolby Digital (AC-3) ou DTS (Dolby Theater Systems)**

Quando se reproduz discos DVD, codificados em Dolby Digital ou DTS, o sinal Dolby Digital ou DTS é emitido a partir da saída de audio digital ÓPTICA ou COAXIAL do Leitor. Quando o leitor está ligado a um descodificador Dolby Digital ou DTS, o utilizador pode apreciar um som com a qualidade de cinema, em sua casa. Para efectuar estas ligações, é necessário um cabo de audio

digital óptico ou um cabo de audio digital coaxial, (ambos opcionais), como se apresenta em seguida.

■ **Nota:** Com várias fontes de vídeo múltiplas, o seu aparelho Audio/Vídeo pode ser utilizado para seleccionar o sinal de vídeo e enviá-lo para o aparelho TV. Ligue a saída de vídeo ou

de S-Vídeo do DVD 5 (qualquer uma está disponível no seu aparelho) à entrada de vídeo ou de S-Vídeo do seu aparelho, e ainda a saída de vídeo ou de S-Vídeo deste, ao aparelho TV. Para mais detalhes, consulte o Manual do seu amplificador/receptor de Audio/Vídeo.

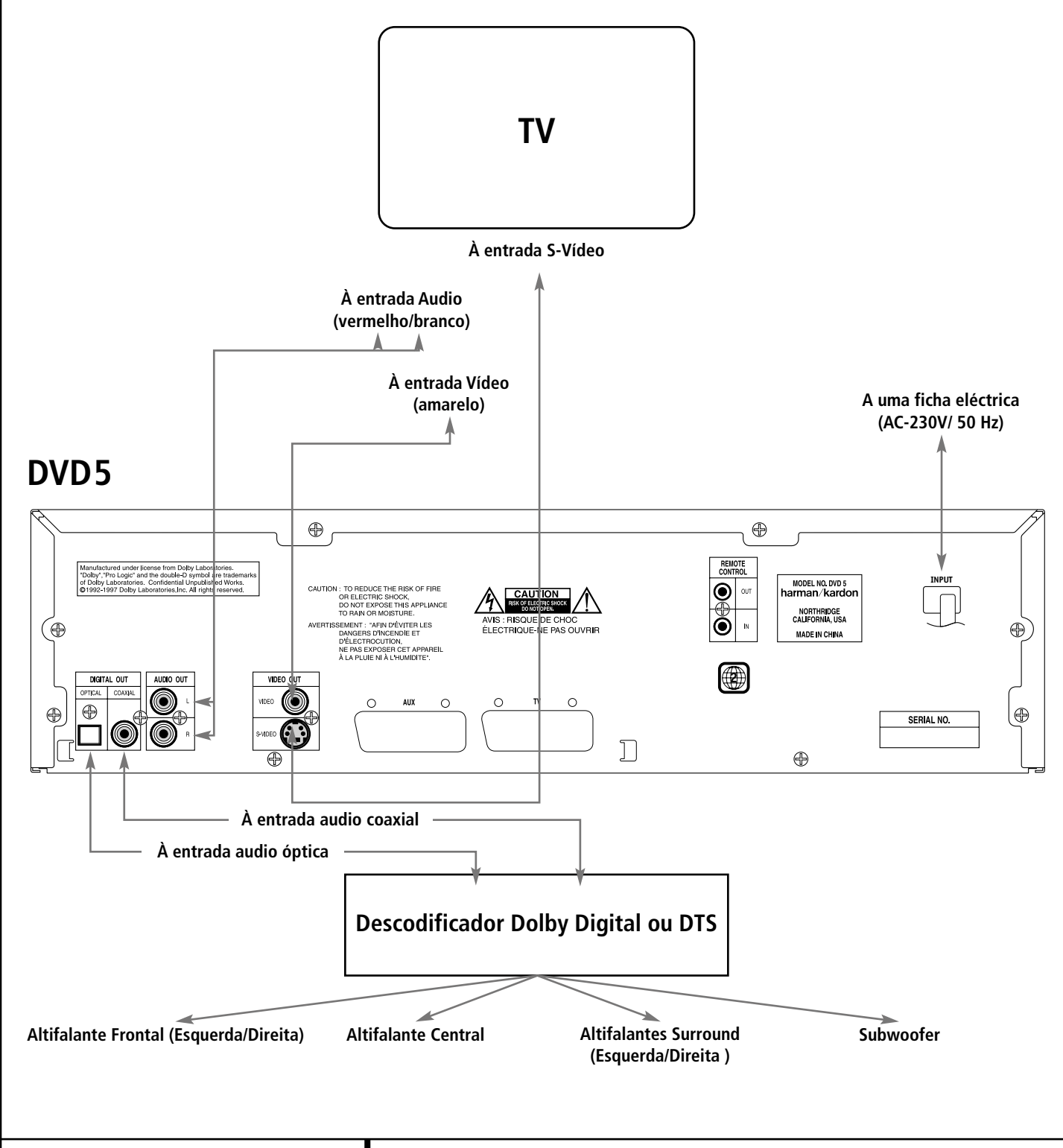

## **Ligar a um Aparelho TV ou a um Monitor com tomadas SCART**

#### **Notas importantes sobre o formato SCART e RGB:**

- O seu DVD 5 está equipado com duas tomadas SCART, uma para ligação directa ao aparelho TV, a Segunda (AUX), para passagem do VCR ou de qualquer outra fonte de vídeo a um aparelho TV, com apenas uma entrada SCART, durante a qual os sinais desta fonte de vídeo serão enviados automaticamente para o aparelho TV, através da tomada SCART do DVD, quando este está a reproduzir (apenas sinal composto de vídeo).
- Ambas as tomadas SCART fornecem sinal de vídeo assim como sinal de audio (estéreo – Esquerda / Direita).
- Tenha em atenção que com o vídeo RGB a intensidade de cor não pode se ajustada na maioria das televisões. Quando o conector SCART da sua televisão não puder ser configurado para RGB mas apenas para S-Vídeo, provavelmente o sinal RGB não poderá ser visto no seu ecrã. Então, deverá utilizar um adaptador de S-Vídeo para SCART e ligar a Saída S-Vídeo do DVD 5 ao conector SCART compatível com S-Vídeo na sua televisão, configurado para S-vídeo (com o sistema de menu da sua televisão).
- Quando for utilizado o sinal de vídeo RGB, os DVD gravados com o formato NTSC (com o código regional "Zero" ou "2") podem ser vistos mesmo em televisões não NTSC compatíveis.

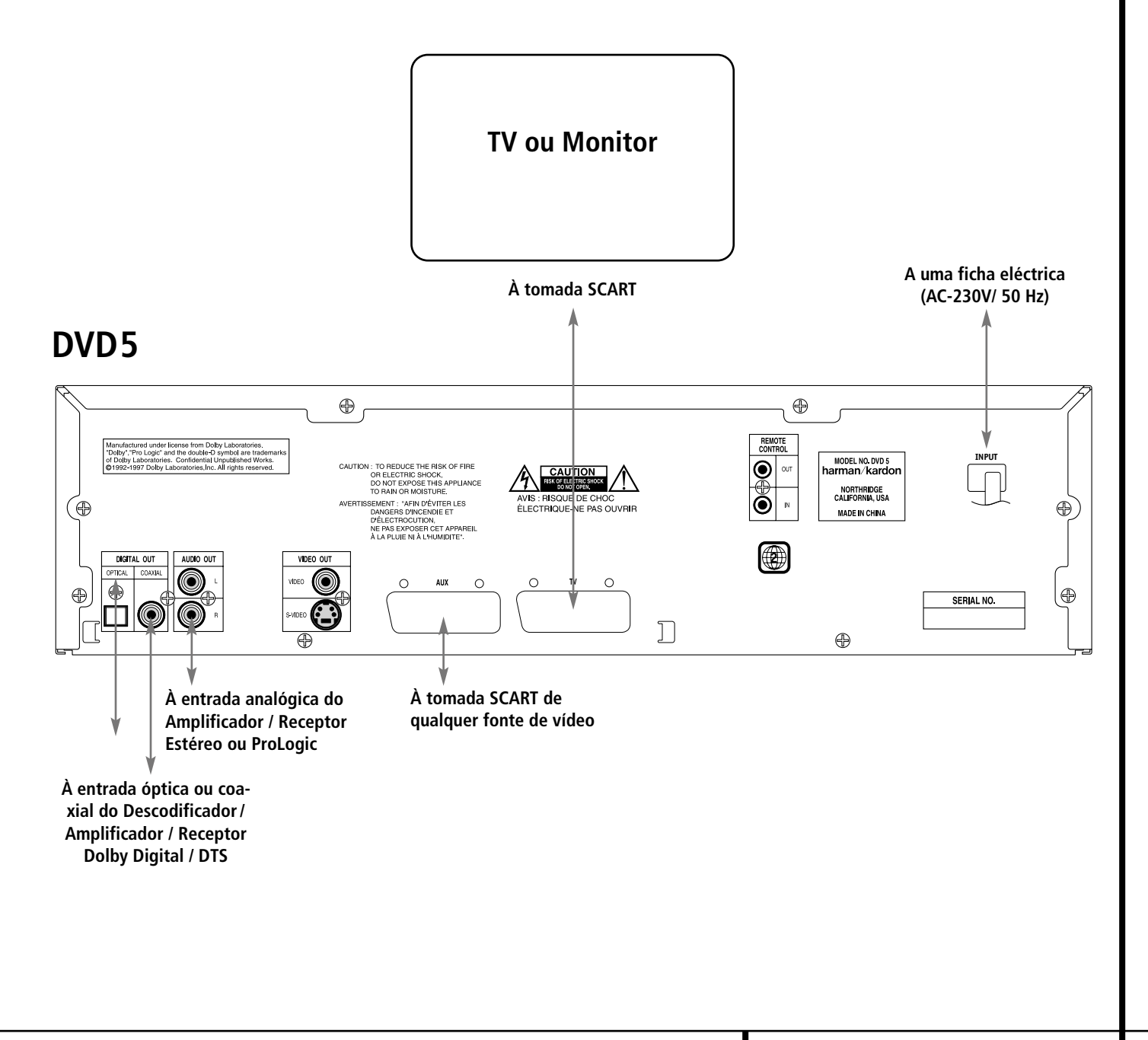

## **Instalação das pilhas**

Insira as baterias fornecidas respeitando as polaridades (+) e (-) correctas.

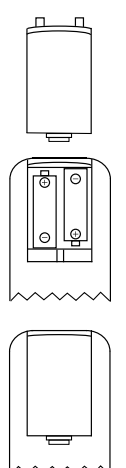

## **Duração das pilhas**

- Normalmente, a duração das pilhas é de, aproximadamente, um ano, embora esta seja dependente do número de vezes e para quais funções o comando do controlo remoto é utilizado.
- Se o comando do controlo remoto deixar de funcionar, mesmo quando é accionado perto do leitor, substitua as pilhas.
- Use pilhas do tipo "AA".

### **Notas:**

- Não tente recarregar as pilhas, provocar-lhes um curto-circuito, desmontá-las, aquecê-las ou atirá-las para o fogo.
- Não deixe cair o comando do controlo remoto, não o pise nem lhe cause qualquer outro impacto. Isto pode danificar os componentes ou ocasionar o mau funcionamento.
- Não misture pilhas velhas e novas.
- Se o comando do controlo remoto não vai ser utilizado por um longo período de tempo, remova as pilhas; o derrame das pilhas pode causar não só o mau funcionamento, como provocar queimaduras na pele.
- Em caso de derrame de pilhas, limpe quaisquer vestígios dentro do comando do controlo remoto, e instale pilhas novas.
- Se quaisquer vestígios do derrame de pilhas entrar em contacto com qualquer parte do corpo, lave abundantemente com água.
- As baterias contêm substâncias químicas e recomendamos que as elimine de forma adequada e em conformidade com quaisquer normas locais. Não as deite simplesmente fora, mas devolva-as ao seu revendedor ou a centros especiais de recolhas de baterias.

## **Amplitude de funcionamento do comando de controlo remoto**

Aponte o comando ao sensor de controlo remoto, a partir de uma distância não superior a 7 metros, e dentro de um ângulo de aproximadamente 60 graus da frente do aparelho.

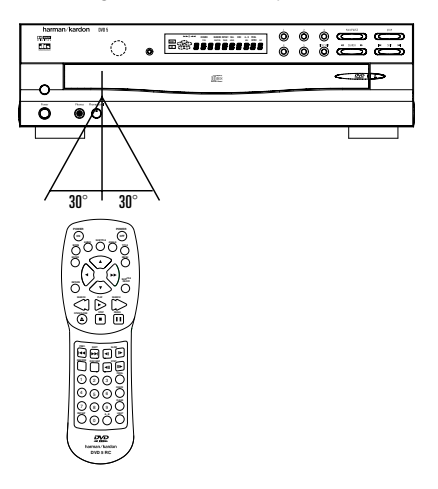

■ A distância para o funcionamento do comando pode variar de acordo com a claridade da sala.

#### **Notas:**

- Não aponte luzes brilhantes ao sensor do controlo remoto.
- Não coloque objectos entre o comando e o sensor do controlo remoto.
- Não utilize este comando de controlo remoto simultaneamente com outro comando de outro aparelho.

## **Ligar os auscultadores**

- 1. Ligue os auscultadores.
- Podem ser ligados auscultadores com uma tomada estéreo de 6.3 mm.
- 2. Regule o volume.

**Atenção:** Evite a audição a níveis que podem danificar os seus ouvidos.

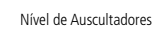

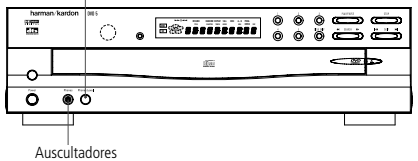

## **Notas sobre a ligação de cabo de audio digital óptico (opcional)**

- Retire a capa de protecção da saída de audio digital óptica e ligue o cabo com firmeza, de maneira a que tanto as configurações do cabo como as da tomada coincidam.
- Guarde a capa de protecção para poder tapar de novo a tomada, quando esta não estiver a ser utilizada.

## **Informações sobre a saída de audio a partir da tomada de saída digital audio óptica / coaxial do aparelho:**

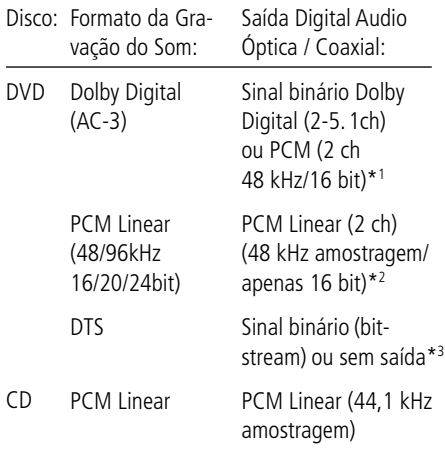

- \*1 Saída Audio Digital (ver página 23) seleccionada em "Dolby Digital" ou "PCM".
- \*2 Por razões de protecção dos direitos de autor, o som que tenha uma amostragem de 96 kHz é convertido numa amostragem de 48 kHz, quando é emitido a partir das saídas audio digitais óptica / coaxial do aparelho; no entanto, a alta qualidade do som, com uma resolução total de bits é disponível nos conectores analógicos AUDIO OUT (Saída Audio)
- \*3 Saída Digital Audio seleccionada em "DTS" ou outro (veja pág.23).

## **Para sua referência:**

- Dolby Digital (AC-3) é uma técnica digital de compressão do som, desenvolvida pelos Dolby Laboratories Licensing Corporation. Esta técnica, que dá suporte a 5.1 canais de som "surround", assim como ao som estéreo (2 canais), permite que uma grande quantidade de informação sonora seja gravada eficientemente num disco.
- PCM Linear é um formato de sinal de gravação utilizado em CDs. Enquanto que os CDs são gravados em 44.1 kHz /16 bit, os discos DVD são gravados desde 48kHz /16 bit até 96 kHz /24 bit.
- Se tiver um descodificador Dolby ProLogic Surround ligado aos conectores analógicos AUDIO OUT (Saída Audio) do DVD 5, irá obter o benefício total do sistema ProLogic, tanto em filmes DVD, cuja banda sonora fornece totalmente os 5.1 canais Dolby Digital, como em títulos com a marca Dolby Surround.

## **Cuidados com as saídas audio digital óptica / coaxial:**

- Quando ligar um amplificador (com uma entrada digital óptica / coaxial) que não contenha um descodificador Dolby Digital (AC-3) ou DTS, certifique-se de que selecciona "PCM" em "Dolby Digital" e "DTS" na regulação inicial "Digital Audio Output" (Saída Audio Digital), ver página 23. Caso contrário, qualquer tentativa de reprodução de discos DVD pode causar um nível tão elevado de ruído, que pode ser prejudicial para os seus ouvidos e danificar os altifalantes.
- Os CDs podem ser reproduzidos como habitualmente.

### **Notas:**

- Alguns descodificadores DTS, que não suportam o interface DVD/DTS, podem não funcionar adequadamente com o leitor DVD/CD.
- Quando utilizar o cabo audio digital óptico, remova a capa de protecção da tomada óptica no painel traseiro.

# **Dolby Digital e DTS**

Dolby Digital e DTS são ambos formatos de audio utilizados para gravação de sinais audio em 5.1 canais, na banda digital de um filme. Ambos os formatos fornecem sinal em separado a seis canais: esquerdo, direito, central, esquerdo traseiro, direito traseiro e subwoofer convencional.

Não esqueça que o Dolby Digital ou DTS apenas irão reproduzir o som em 5.1 canais, se tiver ligado um receptor ou descodificador DTS ou Dolby Digital e se o disco foi gravado no formato Dolby Digital ou DTS.

Fabricado sob licença dos Dolby Laboratories. "Dolby" e o símbolo duplo-D, são marcas registadas dos Dolby Laboratories . Confidential Unpublished Works.1992-1997 Dolby Laboratories, Inc.

Todos os direitos reservados.

Dolby Digital é uma marca registada dos Dolby Laboratories Licensing Corporation. DTS é uma marca registada dos Digital Theater Systems.

## **Reprodução básica**

#### **Preparação**

- Lique a TV ON e seleccione "Vídeo" como a entrada da TV.
- Lique o sistema de estéreo no caso do leitor ter sido ligado a um sistema de estéreo.
- 1. Prima POWER ON (LIGAR) para ligar o aparelho.
- 2. Prima OPEN/CLOSE (ABRIR/FECHAR) para abrir o compartimento do disco.
- 3. Coloque um disco no compartimento do disco.

Segure no disco sem tocar em qualquer uma das suas superfícies, coloque-o com a face com o título impresso virada para cima, alinhe-o com as guias e coloque-o na sua posição adequada.

Para mover os discos no tabuleiro por forma a poder inserir discos em entradas que estão parcialmente escondidas dentro da gaveta do tabuleiro de discos, prima o **Botão Saltar Disco**. De cada vez que premir o botão moverá a roda do tabuleiro uma posição para a esquerda (sentido contrário aos ponteiros do relógio).

- Para aceder a todas as posições dos discos, a unidade deverá estar na posição de paragem total. Se a unidade estiver no modo de reprodução, prima duas vezes o **botão Stop**.
- Se a gaveta do tabuleiro do disco for aberta enquanto está a ser reproduzido um disco, a função Play Exchange (Troca de reprodução) permite-lhe mudar os quatro discos restantes. Basta premir o **Botão Saltar Disco** para mover os discos no tabuleiro para uma ou para a outra direcção.

#### **NOTAS IMPORTANTES SOBRE O CARREGA-MENTO DE DISCOS**

- Remova todos os discos do tabuleiros antes de mover o leitor.
- Certifique-se de que todos os discos estão devidamente encaixados antes de fechar a gaveta do tabuleiro dos discos.
- Não puxe a gaveta do tabuleiro do disco enquanto a unidade estiver desligada.
- Não tente mudar o disco ou tocar na roda do tabuleiro do disco enquanto esta estiver em movimento.
- Não tente rodar manualmente o tabuleiro dos discos. Se a gaveta do tabuleiro ou a roda lhe parecerem presos, contacte o seu centro autorizado de assistência Harman Kardon.
- Não carregue mais que um disco em cada entrada no tabuleiro e não tente colocar um disco normal de 12 cm sobre um disco mais pequeno de 8 cm.
- 4. Prima PLAY (REPRODUZIR).

O compartimento do disco é fechado automaticamente e inicia a reprodução.

- Quando fechar o compartimento do disco premindo OPEN/CLOSE (ABRIR/FECHAR), prima PLAY (REPRODUZIR) para iniciar a reprodução
- No caso de DVDs interactivos, aparece no ecrã um Menu Disco. De seguida prima ENTER (INSERIR) para seleccionar o menu específico que pretende PLAY (REPRODUZIR) utilizando os botões ARROW (SETA).

## **Funções de reprodução**

- Para mover o disco seguinte na unidade, prima o **botão Saltar Disco**.
- Para seleccionar um disco específico no leitor, prima o **botão Acesso Directo** correspondente à entrada em que esse disco está carregado.
- Para interromper momentaneamente a reprodução e imobilizar a cena actual num DVD, prima o **botão Pause**. Para retomar a reprodução após premir o **botão Pause**, prima o **botão Play**.
- Para avançar ou retroceder as faixas de um CD ou os capítulos de um DVD, prima os botões **Skip Forward/Reverse** (Saltar Para a frente/Para trás). Depois de um destes **botões ter sido premido**, a procura rápida continuará até que seja premido o **botão Play**. Tenha em atenção que as velocidades de reprodução rápida variam dos discos CD para os discos DVD.
- To move forward or backward through the DVD or CD disc being played at fast speed, press the **Search Forward/Reverse Buttons**. Once one of these buttons is pressed, the fast search will continue until the **Play Button** is pressed. Note that the fast-play speeds vary for CD discs and DVDs.

No caso da reprodução em DVD, existem quatro velocidades de reprodução rápida. De cada vez que premir os **botões Procura Para a**

**frente/Para** trás passará para a próxima velocidade na seguinte ordem:

- Na Procura rápida x2 os indicadores << do **Modo de Reprodução** estarão ambos acesos fixamente.
- Na Procura rápida x4 o indicador exterior < ou ›› do **Modo de Reprodução** estará a piscar e o indicador interior permanecerá aceso fixamente.
- Na Procura rápida x8 o indicador interior < ou ›› do **Modo de Reprodução** estará a piscar e o indicador exterior permanecerá aceso fixamente.
- Na Procura rápida x16, ambos os indicadores ‹‹ e ›› do **Modo de Reprodução** estarão a piscar.

Tenha em atenção que não existirá reprodução de som durante a reprodução rápida para a frente ou para trás dos discos DVD. Isto é normal nos DVD, pois os receptores A/V e os processadores surround não podem processar os feixes de som digital durante os modos de reprodução rápida; o som será ouvido durante a reprodução rápida dos CDs convencionais.

No caso da reprodução de um CD, existem três velocidades de reprodução rápida. De cada vez que premir os **botões Procura Para a**

#### **frente/Para** trás passará para a próxima velocidade na seguinte ordem:

- Na Procura rápida x2 os indicadores << do **Modo de Reprodução** estarão ambos acesos fixamente.
- $\blacksquare$  Na Procura rápida x4 o indicador exterior  $\blacktriangleleft$ ou ›› do **Modo de Reprodução** estará a piscar e o indicador interior permanecerá aceso fixamente.
- Na Procura rápida x8 o indicador interior < ou ›› do **Modo de Reprodução** estará a piscar e o indicador exterior permanecerá aceso fixamente.

Quando estiver a reproduzir um disco DVD, poderá avançar ou retroceder lentamente através do programa a ser reproduzido numa das quatro velocidades, premindo os **botões Reprodução Lenta** no controlo remoto. De cada vez que premir os botões passará para a próxima velocidade na seguinte ordem:

- No modo de velocidade lenta 1/16 os indicadores << e > do Modo de Reprodução estarão ambos a piscar.
- No modo de velocidade lenta 1/8 o indicador interior ‹‹ e ›› do **Modo de Reprodução** estará a piscar e o indicador exterior permanecerá aceso fixamente.
- No modo de velocidade lenta 1/4 o indicador exterior ‹‹ ou ›› do **Modo de Reprodução** estará a piscar e o indicador interior permanecerá aceso fixamente.
- No modo de velocidade lenta 1/2 ambos os indicadores ‹‹ e ›› do **Modo de Reprodução** estarão acesos fixamente.

Tenha em atenção que não existirá reprodução de som durante a reprodução lenta para a frente ou para trás dos discos DVD. Isto é normal nos DVD, pois os receptores A/V e os processadores surround não podem processar os feixes de som digital durante os modos lentos. A reprodução lenta não está disponível para os discos CD.

Para iluminar os botões no controlo remoto, para que posam ser vistos em condições de fraca luminosidade, prima o **Light Button** (Botão da luz).

**Nota:** A reprodução de discos com som de 96kHz/24 bit requer a utilização de um circuito normalmente utilizado para outras funções. Assim, as funções Slow Play Reverse (Retrocesso da reprodução lenta) e Step Advance (Avanço da etapa) não estarão disponíveis nestes discos.

## **Pré-definições do sistema**

A etapa final da instalação é estabelecer as prédefinições do sistema. Poderá ser útil demorar alguns minutos para se familiarizar com estas definições, pois podem ter de ser mudadas antes da primeira utilização e, mais tarde, ocasionalmente.

## **Menu de Definição**

A primeira etapa na verificação ou alteração das pré-definições do sistema é aceder ao Menu de Instalação. Primeiro, certifique-se de que o DVD 5 está correctamente ligado a um visor de vídeo e que a corrente está ligada. Contudo, para este processo, não precisa de carregar quaisquer discos na unidade.

Durante o modo STOP (PARAR), se premir STA-TUS (ESTADO) no controlo remoto, aparece no ecrã o Visor Menu de Definição.

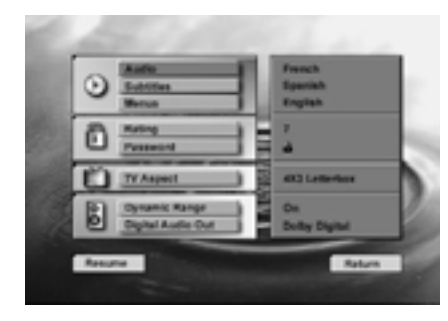

## **Idioma Audio**

#### **Seleccionar o Idioma audio**

Este passo irá definir o idioma audio (se o disco foi concebido com uma banda sonora gravada em diferentes idiomas). Ao seleccionar um idioma audio a partir do Visor Menu de Definição (ver página 25), este irá sobrepor-se ao definido, mas apenas temporariamente.

- 1. Prima ARROW (SETA) (SUBIR ou DESCER) no controlo remoto para seleccionar Audio no VISOR DO MENU DE DEFINIÇÃO.
- 2. Prima ENTER (INSERIR) (aparece o Menu Audio).

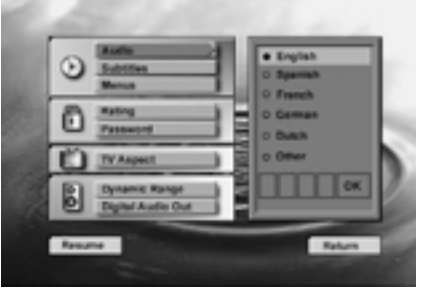

- 3. Prima ARROW (SETA) (SUBIR ou DESCER) no controlo remoto para seleccionar o Idioma Audio específico.
- 4. Prima ENTER (INSERIR).
- 5. Prima PLAY (REPRODUZIR) para retomar a reprodução normal.
- Pode sair do menu Audio sempre que premir ARROW (Seta) (Esquerda).

## **Seleccionar Outro Idioma**

1. Seleccione Outro e Prima ENTER (INSERIR).

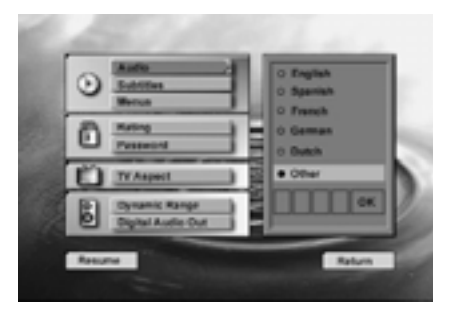

- 2. Insira o código no primeiro dígito premindo ARROW (SETA) (SUBIR ou DESCER) no controlo remoto e repita outro código 3 da mesma forma
- 3. Seleccione o ícone OK e prima ENTER (INSERIR).
- 4. Prima PLAY (REPRODUZIR) para retomar a reprodução normal.
- Se o idioma seleccionado não estiver disponível no disco, o idioma pré-definido em cada disco será seleccionado.
- Tenha em atenção que quando for seleccionado um idioma pré-definido, este será utilizado sempre que esse idioma estiver presente no DVD a ser reproduzido. Contudo, quando o idioma não estiver presente, o idioma utilizado será o pré-programado no próprio disco. (Normalmente, essa pré-definição será o Inglês, mas a selecção irá variar de acordo com a vontade do produtor do disco.)

Apesar da pré-definição estabelecer o idioma que será utilizado quando um disco for reproduzido pela primeira vez, o idioma pode ser facilmente alterado a qualquer altura, utilizando o **Audio Button** (Botão do Som). Veja a página 25 para mais informações.

# **Configuração do sistema**

## **Idioma da Legenda**

#### **Seleccionar o Idioma da Legenda**

O Idioma da legenda pode ser seleccionado (se o disco foi concebido com faixas de diferentes idiomas). Seleccionar uma legenda a partir do Visor Principal (ver Pág. 25) irá alterar o idioma definido, mas apenas temporariamente.

- 1. Prima ARROW (SETA) (SUBIR ou DESCER) no controlo remoto para seleccionar Legenda no VISOR MENU DE DEFINIÇÃO.
- 2. Prima ENTER (INSERIR) (aparece o Menu Legenda).

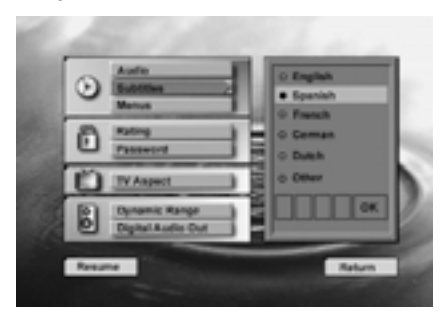

- 3. Prima ARROW (SETA) (SUBIR ou DESCER) no controlo remoto para seleccionar o Idioma da Legenda específico.
- 4. Prima ENTER (INSERIR).
- 5. Prima PLAY (REPRODUZIR) para retomar a reprodução normal.

### **Seleccionar Outro Idioma**

1. Seleccione Outro e prima ENTER (INSERIR).

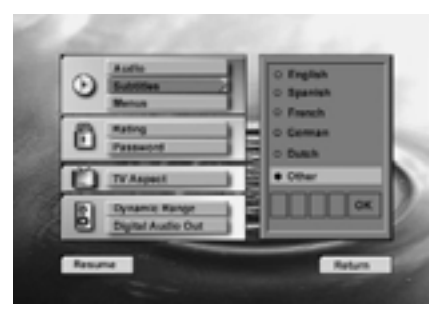

- 2. Para entrada do numero do código de lingua (ver mapa de códigos pag.33), entre com os primeiros digitos e pressione seta (arrow) (up/down) com o remoto, e depois os restantes digitos em simultânio. Numero de (0~9) nas teclas
- 3. Seleccione o ícone OK e prima ENTER (INSE-RIR).
- 4. Prima PLAY (REPRODUZIR) para retomar a reprodução normal.
- Tenha em atenção que quando for seleccionado um idioma pré-definido para as legendas, este será utilizado sempre que esse idioma estiver presente no DVD a ser reproduzido. Contudo, quando o idioma não estiver presente, o idioma utilizado será o pré-programado no próprio disco (normalmente, essa pré-definição será o Inglês, mas a selecção irá variar de acordo com a vontade de cada produtor do disco.)

Apesar da pré-definição estabelecer o idioma que será utilizado quando um disco for reproduzido pela primeira vez, o idioma pode ser facilmente alterado a qualquer altura, utilizando o **Audio Button** (Botão do Som) (veja a página 25 para mais informações).

## **Idioma do Menu**

Defina o idioma dos Menus e de outras pequenas informações apresentadas no Visor.

1. Prima ARROW (SETA) (SUBIR ou DESCER) no controlo remoto para seleccionar Menus no Visor Menu de Definição.

### 2. Prima ENTER (INSERIR) (aparece Menus).

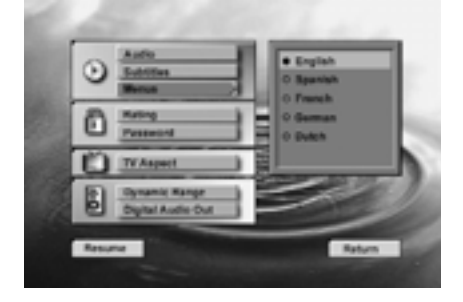

- 3. Prima ARROW (SETA) (SUBIR ou DESCER) no controlo remoto para seleccionar o Idioma do Menu específico.
- 4. Prima ENTER (INSERIR).
- 5. Prima PLAY (REPRODUZIR) para retomar a reprodução normal.

## **Classificação**

Esta parte de Classificação DVD permite-lhe determinar a forma de reacção do seu leitor aos discos que contêm filmes que estão classificados (nos E.U.A. a Motion Pictures Association of America (Associação Cinematográfica Americana) classifica os filmes como G, PG, PG- 13, etc.)

Acerto do nivél médio da seguinte forma:

- 1. Prima ARROW (SETA) (SUBIR ou DESCER) no controlo remoto para seleccionar Classificação no VISOR MENU DE DEFINIÇÃO.
- 2. Prima ENTER (INSERIR) (Aparece o Menu Aspecto de Classificação).

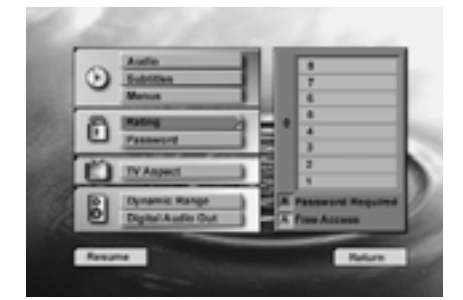

- 3. Prima ARROW (UP / DOWN) (SETA) (SUBIR/DESCER) no controlo remoto para seleccionar o nível de classificação (o número mais baixo iluminado a azul). Como se indica na escala de classificação, todos os DVDs com um nível de classificação dentro da área dos números azuis, necessitam de uma palavrachave, antes de poderem ser reproduzidos, todos os outros cujo nível de classificação se situe dentro da área dos números âmbar, terão acesso livre.
- 4. Prima ENTER (INSERIR).
- Se foi memorizada alguma palavra-chave (ver página seguinte), o menu de classificação só ficará disponível depois de introduzida a palavra-chave correcta.

## **Os níveis de classificação:**

O sistema de classificação é baseado na informação codificada no disco DVD que está a ser reproduzido; desse modo, os filmes podem vir acompanhados de um símbolo de classificação, mas o disco pode ou não, conter essa informação no seu "software". A juntar aos cinco símbolos de classificação convencionais (MPAA), isto é, "G" (Level 2 - Nível 2), "PG" (Parental Guidance - Level 4 - Orientação Parental - Nível 4), "PG 13" (Parental Guidance and 13 years old Level 4 - Orientação Parental e 13 anos - Nível 4), "R" (Restricted - Level 6 - Restrito - Nível 6) e "NC17" (from 17 years old - Level 7 maiores de 17 - Nível 7), o Leitor DVD 5 fornece um total de oito níveis de classificação, programados pelos fabricantes do DVD 5.

Estes níveis adicionais permitem um controlo da reprodução dos programas mais crítico e adequado às audiências.

- Nível 8: Todos os discos DVD podem ser reproduzidos (definição de fabrico).
- Nível 7 a 2: Discos DVD podem ser reproduzidos para audiências em geral e para crianças.
- Nível 1: Discos DVD para crianças podem ser reproduzidos, discos DVD para adultos e audiências em geral são proibidos.
- Nível 0: A reprodução de todos os discos é proibida (por exemplo: para proibir a reprodução de DVDs para adultos que não estão codificados com informação do nível de classificação.

# **Configuração do sistema**

## **Palavra-chave**

O sistema de Palavra-chave do DVD 5 é utilizado para controlar a visualização de programas interditos e a capacidade de uma pessoa de alterar a própria palavra-chave. O DVD 5 é enviado sem palavra-chave e com as definições para o sistema de palavra-chave desbloqueadas. As seguintes instruções irão mostrar-lhe a forma de adicionar uma palavra-chave e de bloquear as definições.

#### **Inserir Palavra-chave**

- 1. Prima ARROW (SETA) (SUBIR ou DESCER) no controlo remoto para seleccionar Palavrachave no VISOR MENU DE DEFINIÇÃO.
- 2. Prima ENTER (INSERIR) (Aparece o Menu Palavra-chave).

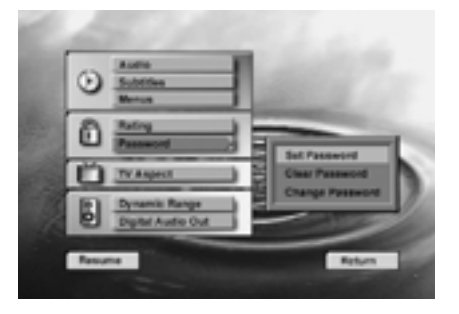

3. Depois de seleccionar Definir Palavra-chave, prima ENTER (INSERIR) (Aparece o Visor Inserir Palavra-chave).

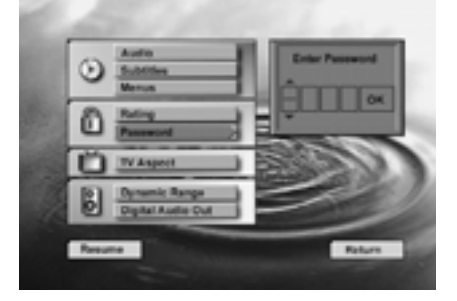

4. Agora insira uma palavra-chave de quatro dígitos premindo quatro vezes os botões numéricos (0~9) no controlo remoto, aparecerá um ponto preto de cada vez que for inserido um número.

5. Quando estiver realçado o símbolo OK, prima ENTER para terminar de inserir a palavrachave, aparece o visor Confirmar a Palavrachave por baixo do visor Inserir Palavra-chave.

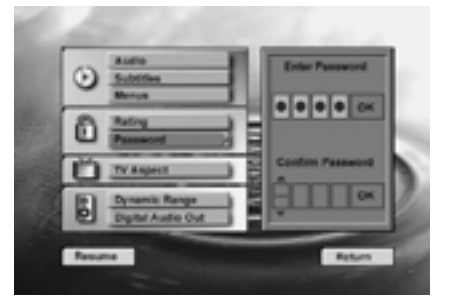

6. Prima os botões numéricos (0~9) no controlo remoto para inserir a mesma palavra-chave para confirmação.

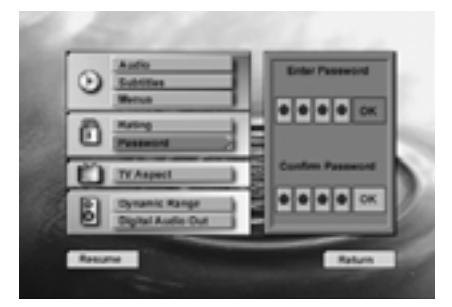

- 7. Quando inserir uma password errada aparece um Menu e pode inserir uma nova password. Este tempo é necessário para corrigir no Menu.
- 8. Depois de introduzir a palavra-chave correcta em todos os menus, prima ENTER (INSERIR), o menu palavra-chave principal volta e o símbolo "chave vermelha" aparece no visor frontal. Para voltar ao Menu de Definição prima ARROW (SETA) (ESQUERDA). O símbolo de bloqueio (cadeado) no Menu de Definição aparece fechado, para mostrar que a classificação está bloqueada.
- Depois de memorizar a palavra-chave, todos os menus só estarão disponíveis depois de introduzida a palavra-chave correcta. Se introduzir uma palavra-chave errada, aparece um novo Menu palavra-chave, onde pode introduzir de novo a palavra-chave correcta.
- Note que, antes de cada tentativa de reintrodução da palavra-chave, o retardamento do tempo irá aumentar, de cada vez que efectuar essa operação. Isto evita que se encontre a palavra-chave por tentativas.
- É muito importante que anote a palavrachave num local seguro, ou que a memorize, já que aceder a discos classificados ou a menus de palavra-chave ou de classificação, e alterar ou remover a palavra-chave (ver páginas seguintes), não é possível sem introduzir a palavra-chave correcta.

## **Alterar a palavra-chave**

A palavra-chave pode ser alterada em qualquer altura, mas primeiro tem que ser inserida a palavra-chave actual:

- 1. Prima ARROW (SETA) (SUBIR ou DESCER) no controlo remoto para seleccionar Palavrachave no VISOR DO MENU DE DEFINIÇÃO.
- 2. Prima ENTER (INSERIR) (Aparece o Visor Alterar Palavra-chave).

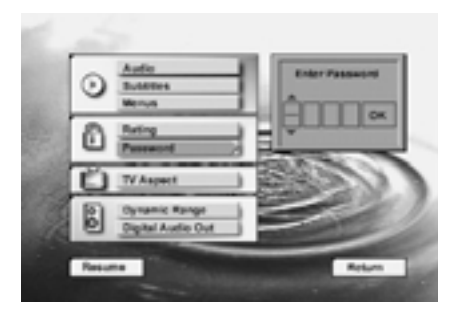

3. Prima ARROW (SETA) (SUBIR ou DESCER) ou NUMBER (NÚMERO) (O~9) no controlo remoto para inserir a palavra-chave e seleccionar OK (Aparece o Visor Palavra-chave).

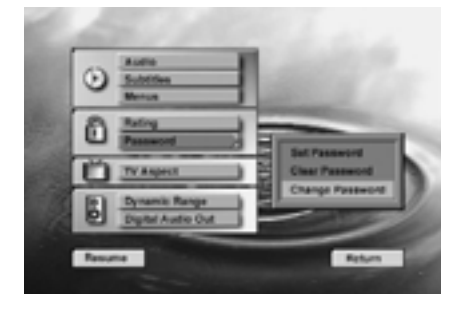

- 4. Prima ARROW (SETA) (SUBIR ou DESCER) no controlo remoto para seleccionar Alterar Palavra-chave e prima ENTER (INSERIR) (Aparece o Visor Confirmar Palavra-chave).
- 5. Prima ARROW (SETA) (SUBIR ou DESCER) ou NUMBER (NÚMERO) (0~9) no controlo remoto para inserir novamente a palavrachave que inseriu.

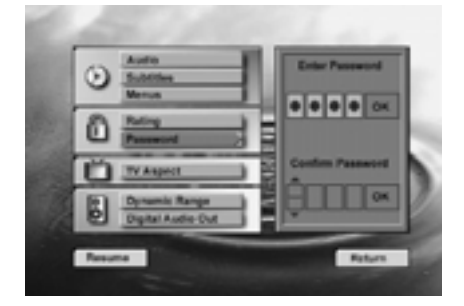

6. Prima ARROW (UP / DOWN) (SETA) (SUBIR/ DESCER) ou NUMBER (0~9) (NÚMERO – 0~9) no controlo remoto para inserir a mesma palavra-chave - para confirmação.

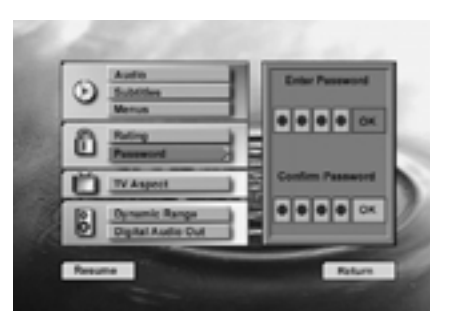

- 7. Depois de colocar a nova password, pressione Enter.
	- O Menu principal de password aparece, pressione Set up, com a seta esquerda.

## **Remover a Palavra-chave**

A palavra-chave pode ser removida facilmente, mas primeiro tem que ser inserida a palavrachave actual:

- 1. Prima ARROW (SETA) (SUBIR ou DESCER) no controlo remoto para seleccionar Palavrachave no VISOR MENU DE DEFINIÇÃO.
- 2. Prima ENTER (INSERIR) (Aparece o Visor Remover Palavra-chave).

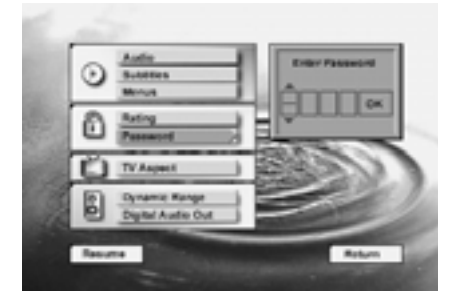

- 3. Pressione a seta (Cima / Baixo) ou o numero (0~9) com a password correcta no final enter.
- 4. Prima ARROW (SETA) (SUBIR/DESCER) no controlo remoto para seleccionar Remover Palavra-chave.

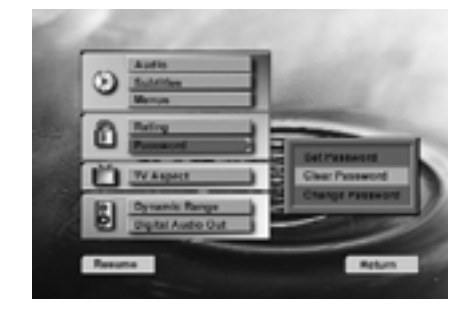

- 5. Prima ENTER (INSERIR), Palavra-chave é removida.
- 6. Para voltar ao Menu de Definição, prima ARROW (SETA) (ESQUERDA). Para eliminar o Visor Menu de Definição, prima (RETURN) (VOLTAR).

# **Configuração do sistema**

## **Aspecto da TV**

Este passo selecciona o aspecto da TV: formato de écran normal (4:3) ou alargado (16:9), de acordo com o seu aparelho TV:

- 4 x 3 letterbox (normal): Escolha esta definição se preferir ver filmes no seu aspecto original. Irá ver toda a imagem do filme, porém irá ocupar uma porção inferior do ecrã. Esta definição pode resultar num filme que apareça com barras pretas na parte superior e inferior do ecrã.
- 4 x 3 Pan Scan: Escolha esta definição no caso do DVD 5 estar ligado a um aparelho convencional de televisão (4:3) e de pretender que os filmes de formato alargado ocupem todo o ecrã. Tenha em atenção que esta definição apenas é efectiva com alguns DVDs (menos)específicos de formato alargado, gravados com o modo Pan e Scan. No caso desses filmes, não verá partes da imagem (especialmente as margens direita e esquerda). Grande parte dos discos são produzidos em formato Wide Screen, com isto irá aparecer duas barras negras em cima e baixo do ecrã. Alguns WideScreen DVDs, contêm (resolução vertical) e mostra o formato original.

Apesar desta selecção ser útil apenas com alguns DVDs menos específicos, com todos os outros será melhor a selecção do formato de caixa postal.

■ 16 x 9 Écran alargado: seleccione esta regulação se o seu leitor DVD estiver ligado a um aparelho TV de écran alargado; se estiver ligado a um aparelho de TV convencional (4:3), regule para o modo écran alargado  $(16:9)$ .

Com esta definição, os discos gravados com um aspecto 4:3 aparecerão com uma imagem numa caixa no centro, com colunas pretas no lado direito e esquerdo do ecrã. Mas os verdadeiros discos de formato alargado (gravações anamórfica, isto é, as mostradas na vertical quando o DVD 5 está definido para o modo "4:3 Pan Scan", ver acima) serão vistos na perfeição, isto é, com toda a resolução vertical. Em algumas das televisões 4:3, definidas para o formato 16:9, os discos com o formato 4:3 podem ser reproduzidos comprimidos na vertical. Com estes discos a televisão deverá estar definida para o formato 4:3.

Para seleccionar o formato da TV Aspecto, proceda da seguinte forma:

- 1. Prima ARROW (SETA) (SUBIR ou DESCER) no controlo remoto para seleccionar Aspecto da TV no VISOR MENU DE DEFINIÇÃO.
- 2. Prima ENTER (INSERIR) (Aparece o Menu Aspecto da TV).

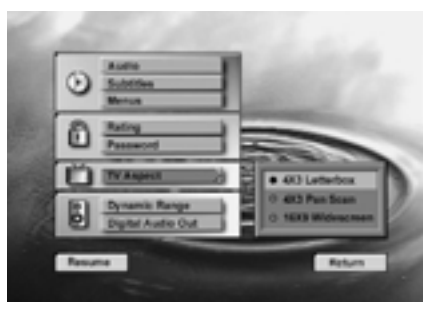

- 3. Prima ARROW (SETA) (SUBIR ou DESCER) no controlo remoto para seleccionar o Menu Aspecto da TV específico.
- 4. Prima ENTER (INSERIR)
- 5. Prima PLAY (REPRODUZIR) para retomar a reprodução normal.

## **Amplitude dinâmica**

Esta regulação permite que as gravações Dolby Digital sejam reproduzidas com total compreensão dos diálogos, enquanto reduz níveis de pico e aumenta níveis baixos de 1/4 para 1/3. Esta compressão de nível suave, evita que transições de som abruptas perturbem outras pessoas, sem reduzir o impacto da perceptibilidade da fonte digital.

Para seleccionar a Compressão da Amplitude Dinâmica:

- 1. Prima ARROW (SETA) (SUBIR ou DESCER) no controlo remoto para seleccionar Aspecto da TV no VISOR DO MENU DE DEFINIÇÃO.
- 2. Prima ENTER (INSERIR) (Aparece o Menu Aspecto da TV).

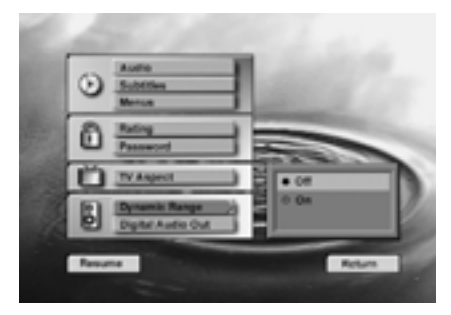

- 3. Prima ARROW (SETA) (SUBIR ou DESCER) no controlo remoto para seleccionar o modo de amplitude dinâmica (ligado ou desligado).
- 4. Prima ENTER (INSERIR).
- 5. Prima PLAY (REPRODUZIR) pare retomar a reprodução normal.
- Esta função apenas funciona com discos DVD Dolby Digital, e em conjunto com o Descodificador Dolby Digital, ligado à saída digital do DVD 5, dependendo da sua regulação em "Night Mode" (Modo Noite):
- a) Quando Amplitude Dinâmica está Off (Desligado), é seleccionada a amplitude audio normal.
- b) Quando Amplitude Dinâmica está On (Ligado), e o "Night Mode" (Modo Noite) no descodificador está Off (Desligado), é seleccionada a amplitude audio normal.
- c) A Compressão Dinâmica é activada, apenas quando a "Amplitude Dinâmica" no DVD 5 está On (Ligado) E o "Night Mode" (Modo Noite) no descodificador está On (Ligado).

## **Saída Audio Digital**

Esta regulação determina o formato de sinal digital a ser emitido da saída digital audio óptica/coaxial do DVD 5. A regulação óptima irá depender do descodificador digital que estiver ligado a essa saída.

- PCM: Escolha esta definição se o descodificador ligado à saída digital for capaz de descodificar apenas dados PCM normais (apenas os canais frontais esquerdo e direito) em vez do Dolby Digital ou DTS. As faixas PCM e Dolby Digital sairão apenas como fluxos de dados PCM, as faixas DTS não farão sair qualquer sinal (ver igualmente o comentário a seguir para "Dolby Digital").
- **Dolby Digital:** Escolha esta definição se tiver um receptor Dolby Digital ou um descodificador ligado ao seu leitor de DVD, mas sem o descodificador DTS. As faixas PCM e Dolby Digital sairão como o original, as faixas DTS não farão sair qualquer sinal (ver igualmente a informação a seguir). Mas com virtualmente todos os discos DTS, pode ser seleccionada opcionalmente uma faixa de som digital de 2 canais (premindo o botão Audio no controlo remoto, ver a página 25), que alimentarão o sinal PCM para a saída digital.
- **DTS:** Seleccione este modo de regulação, se tiver ligado um receptor ou descodificador ao seu DVD, com descodificador Dolby Digital e DTS. Assim, todas as gravações serão reproduzidas, quer sejam gravadas em formato PCM, Dolby Digital ou DTS.

Para seleccionar o formato da Saída Digital Audio, proceda da seguinte forma:

- 1. Prima ARROW (SETA) (SUBIR ou DESCER) no controlo remoto para seleccionar Saída Audio Digital no VISOR MENU DE DEFINIÇÃO.
- 2. Prima ENTER (INSERIR) (Aparece o Visor Saída Audio Digital).

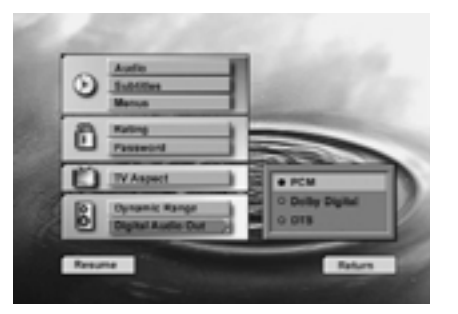

- 3. Prima ARROW (SETA) (SUBIR ou DESCER) no controlo remoto para seleccionar o Menu Saída Audio Digital específico.
- 4. Prima ENTER (INSERIR).
- 5. Prima PLAY (REPRODUZIR) para retomar a reprodução normal.

#### **Importante: Informação DTS**

Se definir o Menu Saída Audio Digital para DTS, deverá ter o seu leitor DVD ligado a um receptor ou descodificador com a função DTS, e o disco que está a reproduzir deverá suportar o formato audio DTS. Se escolher DTS e o seu receptor, descodificador ou disco não suportarem DTS, não irá ouvir qualquer som quando reproduzir o disco.

## **Utilizar o Visor Principal no ecrã**

O Visor Principal no ecrã contém muitas funções de reprodução. Para ver o Visor Principal, prima STATUS (ESTADO) no controlo remoto enquanto estiver a reproduzir um disco. Utilize os botões ARROW (SETA) no controlo remoto para percorrer as diferentes funções no Visor Principal. Cada função está ilustrada com um ícone.

Utilize os botões ARROW (SETA) no controlo remoto para destacar o ícone Visor Principal. Quando um ícone estiver destacado, prima ENTER (INSERIR) no controlo remoto para o seleccionar.

Lembre-se que apenas pode aceder ao Visor Principal quando estiver a reproduzir um disco. De igual modo, as funções Visor Principal só estão disponíveis se o disco tiver sido criado com essa função em particular (i.e., se seleccionar o ícone Legenda, não será capaz de alterar o idioma da legenda, a não ser que o autor do disco o tenha criado com legendas).

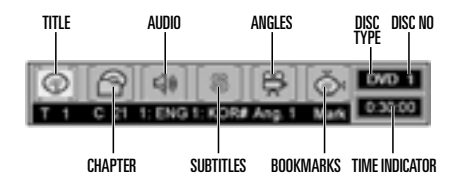

**Título (Title):** O número mostrado indica o número do título que está actualmente a ser reproduzido.

**Capítulo (Chapter):** O número mostrado indica o número do capítulo que está actualmente a ser reproduzido.

**Audio (Som):** O número e a abreviatura mostram a banda sonora do idioma que está actualmente a ser reproduzido. Consulte a capa do DVD para saber a chave para as faixas de som disponíveis no disco.

**Legendas (Subtitles):** O número e a abreviatura mostram o idioma das legendas que está actualmente a ser reproduzido. Consulte a capa do DVD para saber a chave para os idiomas das legendas disponíveis no disco.

**Ângulos (Angles):** O número mostrado indica a perspectiva do ângulo múltiplo que está actualmente a ser reproduzida.

**Marcas (Bookmarks):** Realce esta área e prima o botão Enter para marcar ou para ir para locais previamente marcados num disco.

**Tipo de disco (Disc Type):** É mostrado o tipo de disco a ser reproduzido (DVD ou CD).

O símbolo inválido Ø aparece no ecrã quando premir um botão que não tenha qualquer função. Se um dos ícones estiver "acinzentado", a função Visor Principal não está disponível para o disco que está a reproduzir. Para fazer o Visor Principal desaparecer do ecrã, prima STATUS (ESTADO) ou CLEAR (REMOVER) no controlo remoto.

## **Seleccionar um Título**

Alguns discos possuem mais que um título. Por exemplo, muitas vezes as introduções e os "making off" estão divididos em vários títulos. Pode premir PROG. para ver o número de títulos gravados num disco (em parênteses por baixo do símbolo "Title (Título)") depois de um disco ter sido lido e do leitor estar no modo Stop. Para voltar ao visor normal prima RETURN. Para seleccionar um título específico, utilize a secção Título no visor Banner:

- 1. Durante a reprodução do disco, prima STATUS (ESTADO) no controlo remoto.
- 2. Prima o(s) botão(ões) ARROW (SETA) apropriado(s) no controlo remoto para o destacar.
- 3. Utilize o(s) botão(ões) NUMBER (NÚMERO) no controlo remoto para inserir o número do título.Quando inserir um número do Título só com um dígito, pode ter de premir ENTER (INSERIR) no controlo remoto depois de premir o NUMBER (NÚMERO) (1~9) no controlo remoto. Caso contrário, prima primeiro 0 e o outro valor. De seguida inicia a reprodução. Isto varia de acordo com o número do Título dentro do disco que está a reproduzir.

#### **Notas:**

■ Alguns discos apenas têm um título.

## **Seleccionar um Capítulo**

Como os discos DVD utilizam a tecnologia digital, um título pode ser dividido em capítulos individuais (semelhante a faixas num CD). Pode premir PROG. no controlo remoto para ver os números de capítulos de cada título individual num disco (por baixo do símbolo "Chapter (Capítulo)" depois do disco ter sido lido e do leitor estar no modo Stop. Para sair do menu do programa prima RETURN. Pode saltar para um capítulo específico utilizando a secção Capítulo no visor Banner:

No Visor Principal.

- 1. Durante a reprodução de um disco, prima o botão STATUS (ESTADO) no controlo remoto.
- 2. Prima ARROW (SETA) (DIREITA ou ESQUER-DA) no controlo remoto até que o ícone Capítulo esteja destacado.
- 3. Utilize o NUMBER (NÚMERO) (0~9) no controlo remoto para inserir o número. Quando inserir um número do Título só com um dígito, pode ter de premir ENTER (INSERIR) no controlo remoto depois de premir o NUMBER (NÚMERO) (1~9) também no controlo remoto. Caso contrário, prima primeiro 0 e o outro valor. De seguida inicia a reprodução. Isto varia de acordo com o número do Título dentro do disco que está a reproduzir.

#### **Notas:**

■ A função Capítulo não irá funcionar se o disco não estiver formatado com capítulos separados.

## **Alterar o Idioma Audio**

Os discos DVD contêm uma variedade de faixas de som, incluindo idiomas estrangeiros, comentários especiais, vídeo de descrição da visão mais prejudicada, e vários formatos digitais. Numa reprodução normal, a unidade procurará sempre a pré-definição para a faixa de som, mas esta poderá ser alterada a qualquer momento utilizando a Barra de estado do menu ou o botão AUDIO no controlo remoto e os passos seguintes:

- 1. Durante a reprodução do disco, prima STATUS no controlo remoto. Prima a SETA (DIREITA OU ESQUERDA) no controlo remoto até que o símbolo Audio no visor Banner esteja realçado.
- 2. Prima ENTER (INSERIR) (aparece o Menu Audio).

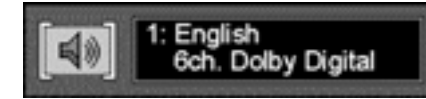

- 3. Quando aparecer na janela de texto o idioma audio que pretender utilizar, prima ENTER (INSERIR) no controlo remoto.
- 4. Para fazer o menu desaparecer do ecrã, prima CLEAR (REMOVER) ou STATUS (ESTADO) no controlo remoto.

#### **Notas:**

- A função do idioma só funciona se o disco tiver sido criado com faixas audio múltiplas.
- Quando escolhe um idioma audio do Visor Principal, estará apenas a alterar temporariamente a definição do idioma audio no menu principal do Leitor de DVD (no menu Preferência de Idioma dentro do menu Definição).
- Atalho: Prima AUDIO no controlo remoto quando o Visor Principal estiver no ecrã, em vez de utilizar o(s) botão(ões) ARROW (SETA) para destacar o ícone Audio.

## **Alterar o idioma da legenda**

Os discos DVD contêm uma variedade de legendas. Numa reprodução normal, a unidade procurará sempre a pré-definição para o idioma das legendas, mas poderá alterá-la temporariamente a qualquer momento utilizando a Barra de estado do menu ou o botão SUBTITLE no controlo remoto e os passos seguintes:

- 1. Durante a reprodução de um disco, prima STATUS (ESTADO) no controlo remoto.
- 2. Prima a SETA (ESQUERDA OU DIREITA) até que o símbolo Subtitle (Legenda) (a letra "S") esteja realçado. Prima ENTER, aparece o menu Subtitle (Legenda).

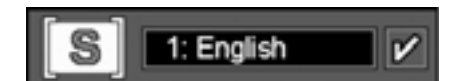

- 3. Prima ENTER (INSERIR) no controlo remoto para alterar o idioma da Legenda.
- 4. De cada vez que premir para ligar/desligar as legendas, a legenda aparece (e um sinal de visto à direita do menu Subtitle como confirmação) ou desaparece do ecrã.
- 5. Para fazer o menu desaparecer do ecrã, prima CLEAR (REMOVER) ou STATUS (ESTADO) no controlo remoto.

#### **Notas:**

- Se premir SUBTITLE (LEGENDA) no controlo remoto quando não existir qualquer Visor Principal no ecrã, aparecem os menus de legenda do disco actual.
- A função legenda só funciona se o disco tiver sido criado com legendas.

## **Alterar o ângulo da câmara**

Uma função especial do formato DVD é a capacidade de mostrar mais que uma perspectiva, ou ângulo da câmara, da mesma cena. Esta função permite-lhe tornar-se o realizador, seleccionando a perspectiva que pretender da cena. Tenha em atenção que, contudo, esta função não aparece em muitos dos discos e, quando aparece, será normalmente para apenas algumas cenas e não para todo o programa do disco.

Para ver se um disco contém múltiplos ângulos, verifique a capa do disco. Quando um disco contiver cenas com múltiplos ângulos, os produtores deverão incluir algum tipo de símbolo no ecrã para o alertar da disponibilidade de diferentes ângulos de visão. Quando vir um destes símbolos, o ângulo pode ser alterado através dos seguintes passos:

1. Durante a reprodução de um disco, prima STATUS (ESTADO) no controlo remoto (aparece o Visor Principal).

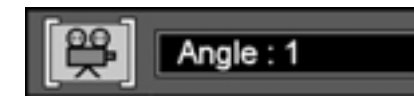

- 2. Prima a ARROW (SETA) (ESQUERDA OU DIREITA) até que o ícone Ângulo da Câmara esteja destacado e prima ENTER (INSERIR) (aparece o menu Ângulo).
- 3. Prima ENTER (INSERIR) ou ANGLE( ÂNGULO) no controlo remoto para alterar o idioma da legenda.
- 4. Para fazer o Visor Principal desaparecer do ecrã, prima CLEAR (REMOVER) ou STATUS (ESTADO) no controlo remoto.
- Atalho: O menu Ângulo pode ser seleccionado sempre que quiser, independentemente do Visor Principal estar ou não ligado, ao premir o botão ANGLE (ÂNGULO) no comando do controlo remoto; se premir repetidamente, irá alterar o ângulo (se o disco foi gravado com ângulos múltiplos).

## **Utilizar Favoritos**

#### **Marcas**

As marcas são uma função do DVD 5 que lhe permite marcar até nove pontos diferentes num disco e voltar rapidamente mais tarde a estes pontos. A função Bookmarks (Marcas) funciona tanto com discos DVD como com discos CD.

#### **Para inserir uma marca, siga estes passos:**

- 1. Durante a reprodução de um disco, prima STATUS (ESTADO) no controlo remoto.
- 2. Utilize a ARROW (SETA) (ESQUERDA OU DIREITA) até que o ícone Ângulo da Câmara esteja destacado e prima ENTER (INSERIR) (aparece o menu Favorito).

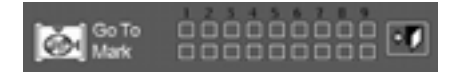

- 3. Quando chega à cena que quer assinalar, prima ENTER (INSERIR).
- 4. Para adicionar qualquer favorito, mova o cursor ("moldura amarela") com ARROW (DOWN) (SETA) (DESCER), até à linha de marcação "Mark", depois mova de novo o cursor com ARROW (RIGHT) (SETA) (DIREITA) até à "moldura" seguinte que estiver livre, e prima ENTER (INSERIR), quando chegar à cena que quer assinalar.
- 5. Prima CLEAR (REMOVER) ou STATUS (ESTA-DO) no controlo remoto para fazer o Visor Principal desaparecer do ecrã.

## **Recuperar uma cena assinalada**

- 1. Durante a reprodução de um disco, prima STATUS (ESTADO) no controlo remoto (aparece o Visor Principal).
- 2. Prima a ARROW (SETA) (ESQUERDA OU DIREITA) no controlo remoto até que o ícone Favoritos esteja destacado.
- 3. Prima ENTER (INSERIR).
- 4. Prima a ARROW (SETA) (SUBIR) no controlo remoto para ir para o menu Favorito.
- 5. Utilize a ARROW (SETA) (ESQUERDA OU DIREITA) no controlo remoto para seleccionar a cena assinalada que pretende activar.
- 6. Prima ENTER (INSERIR) para chegar ao favori-

7. Para fazer o Visor Principal desaparecer do ecrã prima CLEAR (REMOVER) ou STATUS (ESTADO) no controlo remoto.

## **Remover um Favorito**

O favorito é removido de cada vez que um disco for retirado do leitor ou quando o aparelho for desligado.

Se todos os 9 favoritos estiverem a ser utilizados, pode continuar a marcar novas cenas, mas os favoritos anteriores irão ser apagados.

to.

O DVD 5 está equipado com uma vasta gama de funções programadas de reprodução que lhe permitem que a unidade seleccione ou repita as faixas por si, ou pode programar uma ordem específica para discos e para faixas a reproduzir.

## **Repetir a reprodução**

O DVD 5 oferece cinco funções de repetição que lhe permitem usufruir da capacidade de cinco discos da unidade para ter uma reprodução autónoma:

- Repetir tudo: Reproduz todos os discos na unidade numa ordem do início para o fim.
- Repetir o disco 1: Reproduz um disco específico desde o início para o fim até o disco ser interrompido manualmente.
- Repetir o título: No caso apenas dos discos DVD, este modo repete o título a ser actualmente reproduzido até o disco ser interrompido manualmente.
- Repetir a faixa/capítulo: Repete a faixa do CD ou o capítulo do DVD que está a ser actualmente reproduzido até o disco ser manualmente interrompido.
- Repetir A-B: Repete qualquer porção seleccionada de um disco até que este seja interrompido manualmente.

Para seleccionar qualquer modo de repetição, siga este percurso:

- 1. Durante a reprodução de um disco, prima REPEAT (REPETIR) no controlo remoto (aparece o Visor de Repetição).
- 2. Os menus de repetição no Visor de Repetição são alterados da seguinte forma, sempre que premir REPEAT (REPETIR) no controlo remoto. REPEAT ALL ➜ REPEAT 1 DISC ➜ REPEAT TITLE ➜ REPEAT CHAPTER ➜ REPEAT OFF
- 3. Para fazer o menu desaparecer do ecrã, prima CLEAR (REMOVER) ou STATUS (ESTADO) no controlo remoto.
- Para parar qualquer função Repetir a reprodução, prima o botão Repeat (Repetir) até aparecer Repeat Off Banner no visor no ecrã ou que se apaguem os indicadores Repeat no visor de informação.
- Repetir a reprodução também pode ser interrompida premindo duas vezes o botão Stop.

## **Reprodução de repetição A-B**

A função Repetir A-B permite-lhe seleccionar qualquer porção de um DVD ou CD e repeti-la continuamente até que a unidade seja interrompida manualmente.

Para iniciar a sequência de reprodução Repetir A-B, siga estes passos enquanto um disco estiver a ser reproduzido:

1. Durante a reprodução de um disco, prima A-B no controlo remoto (aparece o Visor Repetir A-B).

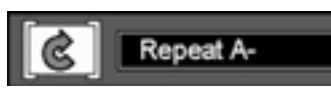

- 2. E prima novamente A-B para escolher uma cena como o ponto final. (A definição Repetir A-B está concluída).
- 3. Prima novamente A-B no controlo remoto para cancelar o modo de repetição A-B
- 4. Para fazer desaparecer o menu do ecrã, prima CLEAR (REMOVER) ou STATUS (ESTADO) no controlo remoto.

## **Reprodução aleatória**

A função Reprodução aleatória reproduzirá todas as faixas num CD ou capítulos um DVD de uma forma aleatória, tal como o seleccionado pelo DVD 5. Depois do disco ter reproduzido todas as faixas, pára.

1. Durante a reprodução de um disco, prima RANDOM (ALEATÓRIA) no controlo remoto (aparece o Visor Aleatória).

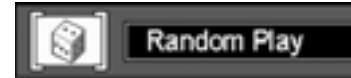

- 2. Sempre que premir RANDOM (ALEATÓRIA) no controlo remoto, estará a ligar ou a desligar a reprodução Aleatória.
- 3. Para fazer o Visor Principal desaparecer do ecrã, prima CLEAR (REMOVER) ou STATUS (ESTADO) no controlo remoto.

#### **Nota:**

■ Se quiser cancelar a função Aleatória durante a reprodução RANDOM (ALEATÓRIA) de um disco, prima novamente RANDOM (ALEATÓRIA) no controlo remoto. (Aparece o Visor Reprodução Padrão).

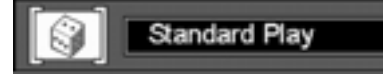

## **Reprodução do programa**

A reprodução programada permite-lhe seleccionar qualquer faixa, título ou capítulo de qualquer disco no DVD 5 para ser reproduzido numa ordem específica. Este tipo de programação é particularmente útil para festas ou outras situações em que pretende uma reprodução contínua de selecções específicas durante um longo período de tempo. Para programar os discos no DVD 5 para programação, siga estes passos:

#### **Editar o programa**

1. No modo Stop, prima PROGRAM no controlo remoto, aparece o visor Editar o programa.

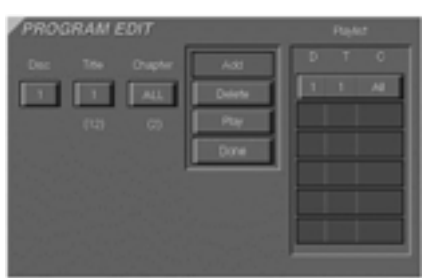

- 2. Seleccione a posição do disco para a primeira selecção de reprodução premindo a SETA (Ascendente ou descendente). Quando aparecer o número do disco pretendido na caixa do disco a branco sobre um fundo azul, prima ENTER ou SETA (direita) para passar para a próxima selecção.
- 3. Seleccione o Título específico premindo SETA (Ascendente ou descendente) ou mantendo-a premida (ao mesmo tempo que percorre rapidamente os números do título). Quando o título for seleccionado, prima ENTER ou SETA (direita). Também pode seleccionar o título directamente inserindo o seu número com as teclas numéricas (0~9). Tenha em atenção que o "0" deve ser inserido antes de cada número simples (dependendo do número total de títulos no disco, indicado em parênteses sob a caixa "Título").
- 4. Seleccione o capítulo da mesma forma descrita acima, o número de capítulos, contidos no título actual seleccionado, está indicado em parênteses sob a caixa "Capítulo". De seguida ficará realçado ADD automaticamente. Prima ENTER para adicionar o capítulo seleccionado na Listagem de reprodução.
- 5. Pode seleccionar um máximo de 32 valores repetindo o item 2.
- 6. Quando terminar a edição do programa, seleccione o ícone PLAY (REPRODUZIR) e, de seguida, prima ENTER(INSERIR) no controlo remoto ou prima PLAY (REPRODUZIR) no controlo remoto para iniciar a reprodução do programa.
- Durante a reprodução de um disco, prima PROGRAM (PROGRAMA) no controlo remoto para iniciar a Reprodução do Programa.

#### **Eliminar o Programa**

- 1. Para eliminar qualquer Título/Capítulo programado, prima SETA (DIREITA ou ESQUERDA) no controlo remoto para mover o símbolo Seta para a Listagem de reprodução.
- 2. Prima SETA (ASCENDENTE ou DESCENDENTE) para seleccionar o Título/Capítulo a ser eliminado. Quando estiver realçado (cinzento), prima LIMPAR ou seleccione o símbolo ELIMI-NAR no visor Editar o programa e prima ENTER, o valor seleccionado será eliminado.

#### **Inserir Capítulo**

Só é possível inserir capítulos se estes já estiverem programados na listagem, e isto irá alterar a ordem de reprodução.

- 1. Prima PROGRAM (PROGRAMA) no controlo remoto para inserir Capítulo. (aparece o Visor Editar Programa). Se já existirem capítulos programados na listagem, aparece o Visor anterior quando premir PROGRAM (PROGRA-MA).
- 2. Para inserir Capítulo, prima ARROW (SETA) (SUBIR ou DESCER) no controlo remoto para seleccionar o ponto onde pretende inserir um Capítulo.
- 3. Mova o cursor para o símbolo TÍTULO e seleccione o título e o capítulo a ser inserido, tal como o descrito no capítulo Editar o programa acima.
- 4. Seleccione o ícone ADD (ADICIONAR) no Visor Editar Programa.
- 5. Prima ENTER (INSERIR) (O Capítulo será inserido).
- Quando não adicionar valores à Listagem e voltar ao modo de reprodução, seleccione o ícone DONE (CONCLUÍDO) e prima ENTER (INSERIR) no controlo remoto

#### **Interromper a Reprodução do Programa**

Nos casos seguintes, a Reprodução do Programa será interrompida.

- 1. Quando abre e fecha o compartimento.
- 2. Quando prima duas vezes STOP (PARAR).
- 3. Quando premir STOP (PARAR) duas vezes. O indicador vermelho PROG (PROGRAMA) irá desaparecer do écran e o leitor irá retomar o modo de reprodução normal; no entanto, o programa ficará em memória, e pode ser seleccionado novamente, se premir PRO-GRAM (PROGRAMA).

#### **Editar o programa sem ecrã**

Para editar os conteúdos de uma Listagem de reprodução utilizando apenas o Visor de informação do painel frontal, e não o visor no ecrã, siga estes passos:

- Prima o **botão Check** (Verificar)
- Prima novamente o **botão Check** (Verificar) para percorrer cada um dos itens programados. O Número de sequência do programa aparecerá no lado direito mais distante do Visor de informação, junto à indicação PR.
- Utilize os **botões de Navegação** </r> para seleccionar o disco, faixa ou capítulo a ser editado.
- Utilize os **botões de Navegação ▲/** para alterar a selecção.
- Prima o botão Limpar para remover um programa.
- Quando todos os passos tiverem sido programados, prima o **botão Play** (Reproduzir) para iniciar a reprodução programada, ou o **botão Return** (Voltar) para sair da função de programação e voltar ao funcionamento normal.

## **Introduzir e reproduzir um CD Audio**

Antes de introduzir um disco, certifique-se de que ele é compatível com o leitor.

Lembre-se que os seguintes discos NÃO PODEM ser utilizados com este leitor.

- Laserdisc
- CD-1, CD-ROM, CD-R, DVD-ROM
- MiniDisc
- CD-RW (erasable CD CD regravável) com baixa reflectibilidade; os que têm alta reflectibilidade são compatíveis e podem ser utilizados (se finalizados, ver também página 3).

## **Introduzir e Reproduzir um CD Audio**

Certifique-se de que ligou devidamente o leitor DVD

- 1 . Prima OPEN/CLOSE (ABRIR/FECHAR) na frente do leitor DVD (abre-se o compartimento do disco).
- 2. Coloque um disco, com cuidado, no compartimento; com a etiqueta do disco virada para cima.

Para mover os discos no tabuleiro por forma a poder inserir discos em entradas que estão parcialmente escondidas dentro da gaveta do tabuleiro de discos, prima o **Botão Saltar Disco**. De cada vez que premir o botão moverá a roda do tabuleiro uma posição para a esquerda (sentido contrário aos ponteiros do relógio).

- Para aceder a todas as posições dos discos, a unidade deverá estar na posição de paragem total. Se a unidade estiver no modo de reprodução, prima duas vezes o **botão Stop**.
- Se a gaveta do tabuleiro do disco for aberta enquanto está a ser reproduzido um disco, a função Play Exchange (Troca de reprodução) permite-lhe mudar os quatro discos restantes. Basta premir o **Botão Saltar Disco** para mover os discos no tabuleiro para uma ou para a outra direcção.
- 3. Prima PLAY (REPRODUZIR) para fechar o compartimento do disco. O leitor DVD lê o índice do disco e este inicia a reprodução.
- 4. Para procurar para a frente ou para trás através da faixa, prima SEARCH (FORWARD / REVERSE) (PROCURAR – Frente / Trás), no comando do controlo remoto ou no painel frontal. Para fazer uma Pausa na reprodução, prima PAUSE (PAUSA) no comando do controlo remoto ou PLAY/PAUSE (REPRODUZIR / PAUSA) no painel frontal. Para soltar a Pausa, prima novamente PAUSE (PAUSA) ou PLAY

(REPRODUZIR) no controlo remoto, ou PLAY/PAUSE (REPRODUZIR / PAUSA) no painel frontal.

- 5. Prima STOP(PARAR) para interromper a reprodução.
- Para passar para o próximo disco na unidade, prima o **botão Saltar o disco**.
- Para seleccionar um disco específico no leitor, prima o **botão Acesso directo** correspondente à entrada onde o disco está carregado.

Tenha em atenção que todos os princípios básicos da reprodução e funções de transporte estão descritos em detalhe na página 16 do manual.

## **Funções de reprodução do CD Audio**

Quando tocar CD's de audio no seu DVD tem acesso a funções programáveis de reprodução. Caixa de informação de programação (ver pag. 33) a caixa de informação aparece automáticamente quando o CD está em funcionamento.

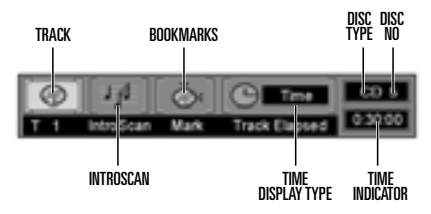

**Faixa (Track):** O número mostrado indica o número da faixa que está actualmente a ser reproduzida.

**IntroScan (IntroScan):** Quando estiver activa a função IntroScan, as notas musicais neste símbolo irão mudar.

**Marcas (Bookmarks):** Realce esta área e prima o botão Enter para marcar ou para ir para locais previamente marcados num disco.

**Tipo do visor do tempo (Time Display Type):** Este mostra o tipo de indicação do tempo a ser mostrada: Tempo restante para a faixa actual, Total decorrido para o disco ou o Total restante para o disco.

**Tipo de disco (Disc Type):** Mostra o tipo de disco a ser reproduzido.

## **Número do disco (Disc Number):**

É mostrado o número da entrada do disco a ser reproduzido.

### **Indicador do tempo (Time Indicator):**

É mostrada a indicação do tempo seleccionada.

## **Utilizar o Visor Principal**

Para aceder ao Visor Principal durante a reprodução de um CD, prima STATUS (ESTADO) no controlo remoto (aparece o Visor Principal). Cada uma das funções de reprodução está ilustrada com um ícone. Para aceder a uma função, prima a ARROW (SETA) apropriada no controlo remoto para destacar o ícone. Cada uma das função está descrita nas páginas seguintes. Para fazer o Visor Principal desaparecer do seu ecrã, prima CLEAR (REMOVER) no controlo remoto.

#### **Nota:**

Para ver o Visor Info, deverá ligar a sua TV e sintonizá-la para o Canal de Entrada de Vídeo.

#### **Seleccionar uma faixa**

- 1. Durante a reprodução de um disco, prima STATUS (ESTADO) no controlo remoto para que apareça o Visor Principal no ecrã.
- 2. Prima ARROW (SETA) (DIREITA ou ESQUER-DA) no controlo remoto para destacar o ícone do Nº da Faixa. Prima ENTER (INSERIR) e NUMBER (NÚMERO) (O~9) no controlo remoto para seleccionar o Nº da Faixa.
- 3. Prima ENTER (INSERIR).
- No modo Pause (Pausa) ou Play (Reproduzir), qualquer faixa pode ser seleccionada directamente, premindo o seu número com o botão NUMBER (NÚMERO) (0-9) no controlo remoto, independentemente do Menu de Definição estar ou não ligado. Para seleccionar uma faixa a partir do modo STOP, prima PLAY (REPRODUZIR) e insira o número de faixa directamente.
- Pode ignorar faixas anteriores ou sequintes, premindo os botões NEXT/PREV (SEGUINTE /ANTERIOR) track skip **>>I** / **I<4**) (Ignorar faixa) no controlo remoto, ou premindo SKIP (IGNORAR) (FORWARD/REVERSE) (FRENTE/TRÁS), no painel frontal. Quando premir nestes botões continuamente, os números de faixa serão ignorados e a faixa que estava a ser reproduzida pára, quando largar os botões, iniciando-se depois a reprodução da faixa seleccionada .
- Para ver o número de faixas gravadas no CD seleccionado (em parênteses por baixo do símbolo "Faixa") prima PROG. depois do disco ter sido lido e do leitor estar no modo Stop. Para voltar ao visor normal prima RETURN.

## **Utilizar a IntroScan**

A IntroScan reproduz os primeiros (10) segundos de cada faixa do CD, semelhante à função de procura que existe em muitos dos rádios para automóveis. Para utilizar a IntroScan:

- 1. STATUS (ESTADO) no controlo remoto (aparece o Visor principal).
- 2. Prima ARROW (SETA) (DIREITA ou ESQUER-DA) no controlo remoto para destacar o ícone IntroScan. Prima ENTER (INSERIR) (reproduz os primeiros 10 segundos de cada faixa).
- 3. Depois da IntroScan percorrer todas as faixas, pára.
- 4. Se pretender interromper a IntroScan enquanto estiver em curso, basta premir PLAY (REPRODUZIR) no controlo remoto (inicia a reprodução completa da faixa actual).
- A IntroScan não pode ser utilizada com Program Play (Reprodução do Programa), ver página 31.

## **Utilizar os Favoritos**

As marcas são uma função do DVD 5 que lhe permite marcar até nove pontos diferentes num disco e voltar rapidamente mais tarde a estes pontos. A função Bookmarks (Marcas) funciona tanto com discos DVD como com discos CD.

#### **Para inserir uma marca, siga estes passos:**

- 1. Durante a reprodução de um disco, prima STATUS (ESTADO) no controlo remoto.
- 2. Utilize ARROW (SETA) (DIREITA ou ESQUER-DA) até que o Favorito tenha ficado destacado e prima ENTER (INSERIR) (aparece o menu Favoritos).

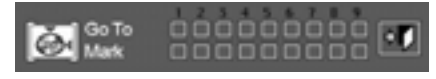

- 3. Quando chegar à cena que pretende assinalar, prima ENTER (INSERIR).
- 4. Para adicionar marcas , movimente o cursor (barra amarela) com a seta (baixo) para a "Mark", depois mova o cursor seta (direita). Seleccione a faixa que deseja e pressione Enter, depois coloque o disco que pretende.
- 5. Prima CLEAR (REMOVER) no comando do controlo remoto para fazer desaparecer o Visor Principal.

#### **Recuperar uma Faixa assinalada**

- 1. Durante a reprodução de um disco, prima MODE (MODO) no controlo remoto (aparece o Visor Principal).
- 2. Prima ARROW (SETA) (DIREITA ou ESQUER-DA) no controlo remoto até que o ícone Favoritos fique destacado.
- 3. Prima ENTER (INSERIR).
- 4. Prima ARROW (SETA) (SUBIR) para percorrer o menu Favoritos.
- 5. Utilize ARROW (SETA) (DIREITA ou ESQUER-DA) para seleccionar a Faixa assinalada que pretende activar.
- 6. Prima ENTER (INSERIR) para chegar ao favorito.
- 7. Para fazer desaparecer do ecrã o Visor Favoritos, prima CLEAR (REMOVER) no controlo remoto.

## **Remover um Favorito**

O favorito é removido sempre que um disco for retirado do leitor ou quando o aparelho for desligado.

Se todos os 9 favoritos estiverem a ser utilizados, pode continuar a assinalar cenas, mas os favoritos anteriores serão apagados.

## **Seleccionar Visor Tempo**

O Visor Tempo pode ser seleccionado no écran do painel frontal, ou à direita do Visor Principal:

- 1. Se o Visor Principal estiver ligado, prima ARROW (SETA) (DIREITA) no controlo remoto para iluminar o ícone de tempo.
- 2. Em funcionamento normal, o tempo de reprodução da faixa actual é apresentado, o Visor Principal apresenta o tempo de faixa já reproduzido (Track Elapsed Time).
- 3. Prima botão ENTER (INSERIR) Uma vez, para apresentar o tempo restante de faixa (Track Remain Time), prima Segunda vez, para apresentar o tempo de todas as faixas já reproduzidas (Disc Elapsed Time). Se premir ENTER (INSERIR) pela Terceira vez, é apresentado o tempo restante do disco (Disc Remain Time).
- Todas as indicações de tempo estão disponíveis em Program Play (Reprodução do Programa), ver página 31.

O DVD 5 está equipado com uma vasta gama de funções programadas de reprodução que lhe permitem que a unidade seleccione ou repita as faixas por si, ou pode programar uma ordem específica para discos e para faixas a reproduzir.

## **Repetir a reprodução**

Com CDs o DVD 5 oferece quatro funções de repetição que lhe permitem usufruir da capacidade de cinco discos da unidade para ter uma reprodução autónoma:

- **Repetir tudo:** Reproduz todos os discos na unidade numa ordem do início para o fim.
- **Repetir o disco 1:** Reproduz um disco específico desde o início para o fim até o disco ser interrompido manualmente.
- **Repetir a faixa:** Repete a faixa do CD que está a ser actualmente reproduzido até o disco ser manualmente interrompido.
- **Repetir A-B**: Repete qualquer porção seleccionada de um disco até que este seja interrompido manualmente.

#### **Para seleccionar qualquer modo de repetição, siga este percurso:**

- 1. Durante a reprodução de um disco, prima REPEAT (REPETIR) no controlo remoto (aparece o Visor Repetir).
- 2. Os menus de Repetição são alterados no Visor Repetir na seguinte ordem de cada vez que premir REPEAT (REPETIR) no controlo remoto. REPEAT ALL ➜ REPEAT 1 DISC ➜ REPEAT TITLE ➜ REPEAT CHAPTER ➜ REPEAT OFF. Quando está seleccionado Repeat Track (Repetir Faixa), a indicação REPEAT TRACK aparece no visor do painel frontal, enquanto que o indicador TRACK (FAIXA) está a piscar. Quando a função Repeat está desligada, o indicador REPEAT (REPETIR) irá desaparecer do visor do painel frontal.
- 3. Para fazer o menu desaparecer do ecrã, prima CLEAR (REMOVER) no controlo remoto.
- Para parar qualquer função Repetir a reprodução, prima o botão Repeat (Repetir) até aparecer Repeat Off Banner no visor no ecrã ou se apagarem os indicadores Repeat no visor de informação.
- Repetir a reprodução também pode ser interrompida premindo duas vezes o botão Stop.
- Se estiver seleccionado Repetir o disco com Reprodução do programa, será repetido o programa completo.

## **Repetir a Reprodução A-B**

A função Repetir A-B permite-lhe seleccionar qualquer porção de um CD e repeti-la continuamente até que a unidade seja interrompida manualmente.

Para iniciar a sequência de reprodução Repetir A-B, siga estes passos enquanto um disco estiver a ser reproduzido:

1. Durante a reprodução de um disco, prima A-B no controlo remoto, aparece o visor Repetir A-

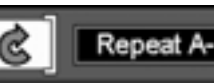

- 2. Prima A-B no controlo remoto quando quiser escolher um som como o ponto de início.
- 3. E prima novamente A-B para escolher uma cena como o ponto final. (A definição Repetir A-B está concluída)
- 4. De seguida prima A-B no controlo remoto para reproduzir a secção A-B.
- 5. Prima novamente A-B no controlo remoto para cancelar o modo de repetição A-B.
- 6. Para fazer o menu desaparecer do ecrã, prima CLEAR (REMOVER) ou DISPLAY (REPRODU-ZIR) no controlo remoto.

## **Reprodução Aleatória**

A função Reprodução aleatória reproduzirá todas as faixas num CD ou capítulos um DVD de uma forma aleatória, tal como o seleccionado pelo DVD 5. Depois do disco ter reproduzido todas as faixas, pára.

1. Durante a reprodução de um disco, prima RANDOM (ALEATÓRIA) no controlo remoto (aparece o Visor Aleatória).

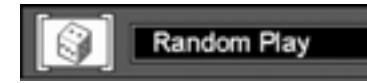

- 2. Sempre que premir RANDOM (ALEATÓRIA) no controlo remoto, estará a ligar e desligar a reprodução Aleatória.
- 3. Para fazer o Visor Principal desaparecer do ecrã, prima CLEAR (REMOVER) ou DISPLAY (REPRODUZIR) no controlo remoto.

#### **Nota:**

■ Se quiser cancelar a função Aleatória enquanto o disco estiver a ser reproduzido em RAN-DOM (ALEATÓRIA), prima novamente RAN-DOM (ALEATÓRIA) no controlo remoto (aparece o Visor Reprodução Padrão).

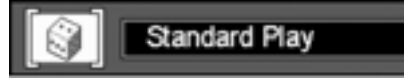

## **Reprodução do Programa**

A reprodução programada permite-lhe seleccionar qualquer faixa, título ou capítulo de qualquer disco no DVD 5 para ser reproduzido numa ordem específica. Este tipo de programação é particularmente útil para festas ou outras situações em que pretende uma reprodução contínua de selecções específicas durante um longo período de tempo. Para programar os discos no DVD 5 para programação, siga estes passos:

#### **Editar o programa**

1. No modo Stop, prima PROGRAM no controlo remoto, aparece o visor Editar o programa.

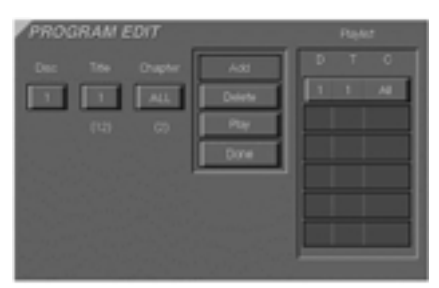

- 2. Seleccione a posição do disco para a primeira selecção de reprodução premindo a SETA (Ascendente ou descendente). Quando aparecer o número do disco pretendido na caixa do disco a branco sobre um fundo azul, prima ENTER ou SETA (direita) para passar para a próxima selecção. O número por baixo do símbolo TRACK (Faixa) indica o número de faixas no disco (não existem capítulos nos CDs).
- 3. Seleccione a faixa pretendida e pressione a seta (Cima/Baixo) com o contrlador remoto e pressione (quando aparecer a numero de titulos). Quando encontrar a faixa pretendida pressione Enter. Tambem pode selecionar a faixa pretentida pelo numero (0~9), note que o 0 tem de colocar primeiro no final pressione Enter duas vezes.
- 4. Seleccione o ícone ADD (ADICIONAR) no ecrã para registar o valor seleccionado na lista do programa.
- 5. Pode seleccionar um máximo de 32 Faixas repetindo o item 3.
- 6. Depois de terminar a edição do programa, prima o ícone PLAY (REPRODUZIR) no Visor Editar Programa ou PLAY (REPRODUZIR) para iniciar a reprodução programada.

#### **Eliminar Programa**

- 1. Para eliminar qualquer faixa programada, prima ARROW (SETA) (SUBIR ou DESCER) no controlo remoto para seleccionar a Faixa programada.
- 2. Prima ARROW (SETA) (DIREITA ou ESQUER-DA) no controlo remoto para mover o ícone Seta para a coluna onde está o ícone DELETE (ELIMINAR).
- 3. Prima ARROW (SETA) (SUBIR ou DESCER) no controlo remoto para seleccionar o ícone DELETE (ELIMINAR) no Visor Editar Programa e prima ENTER (INSERIR) (As faixas seleccionadas são eliminadas).

#### **Inserir Faixa**

Inserir faixa só é possível quando uma faixa já está programada. Isto irá alterar a ordem da reprodução.

- 1. Prima PROGRAM (PROGRAMA) no controlo remoto para inserir uma Faixa (Aparece o Visor Editar Prograrna).
- 2. Para inserir uma faixa, prima ARROW (SETA) (SUBIR ou DESCER) no controlo remoto para seleccionar a localização onde pretende inserir uma Faixa.
- 3. Prima ARROW (SETA) (DIREITA ou ESQUER-DA) no controlo remoto para mover o cursor para a coluna onde está o ícone ADD (ADICIONAR).
- 4. Seleccione o ícone ADD (ADICIONAR) no Visor Editar Programa.
- 5. Prima ENTER, a Faixa será inserida.

## **Interromper a Reprodução do programa**

- A reprodução do programa irá parar:
- 1. Quando abre e fecha o compartimento.
- 2. Quando premir duas vezes STOP (PARAR).
- 3. Quando liga e desliga o aparelho.

#### **Nota:**

Quando não adicionar valores à Listagem e voltar ao modo de reprodução, seleccione o ícone DONE (CONCLUÍDO) e prima ENTER (INSERIR) no controlo remoto.

A disponibilidade de idiomas específicos para a faixa principal de som ou para as legendas está dependente das escolhas feitas pelo produtor de um disco. Deverá sempre consultar as capas dos discos para obter informação sobre os idiomas de qualquer disco. No caso de alguns idiomas, poderá ter de inserir um código da lista a seguir para aceder a esse idioma. Veja a página 17 para mais informação sobre como inserir os códigos do idioma.

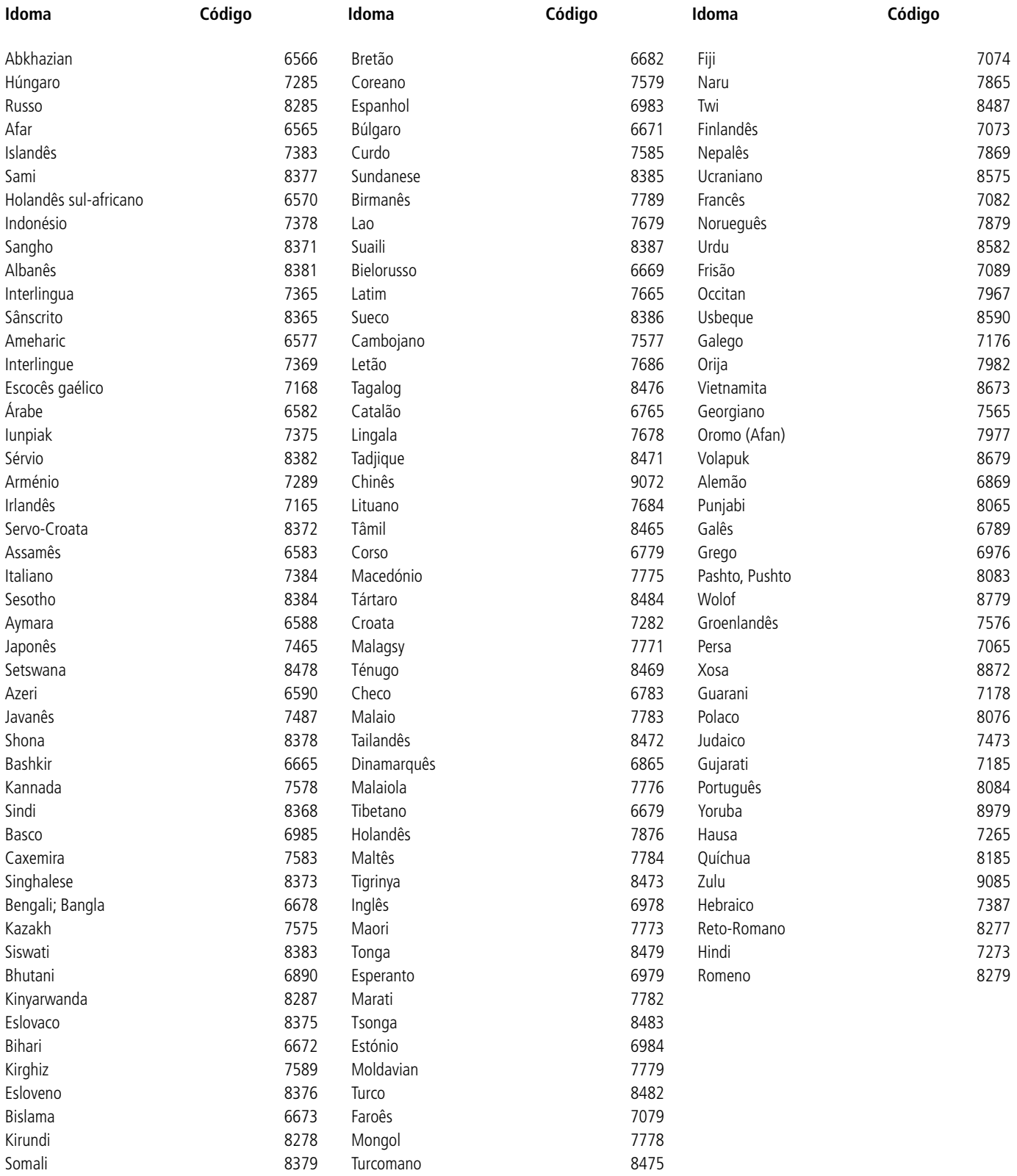

# **GUIA DE RESOLUÇÃO DE PROBLEMAS**

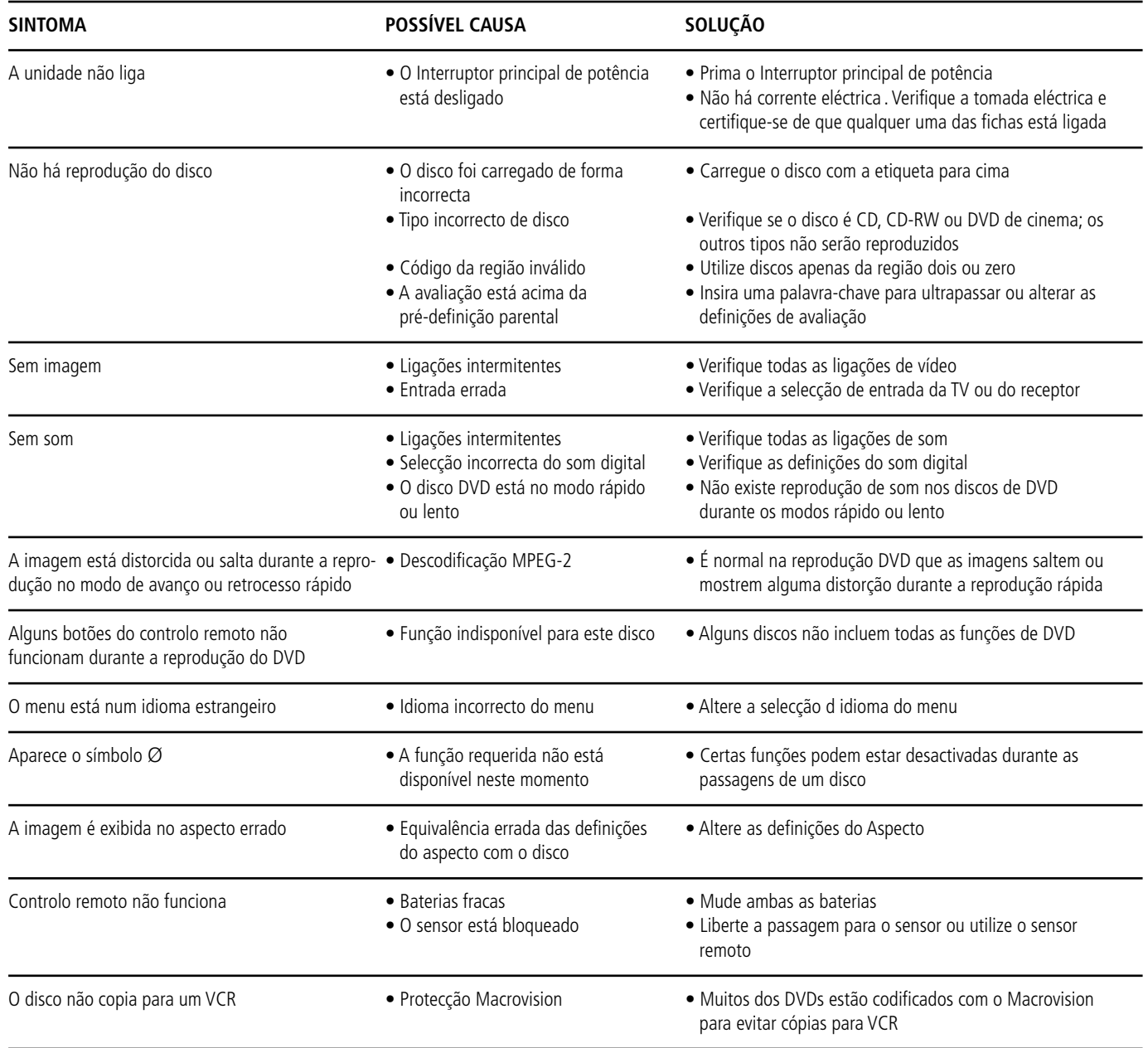

# **Especificações**

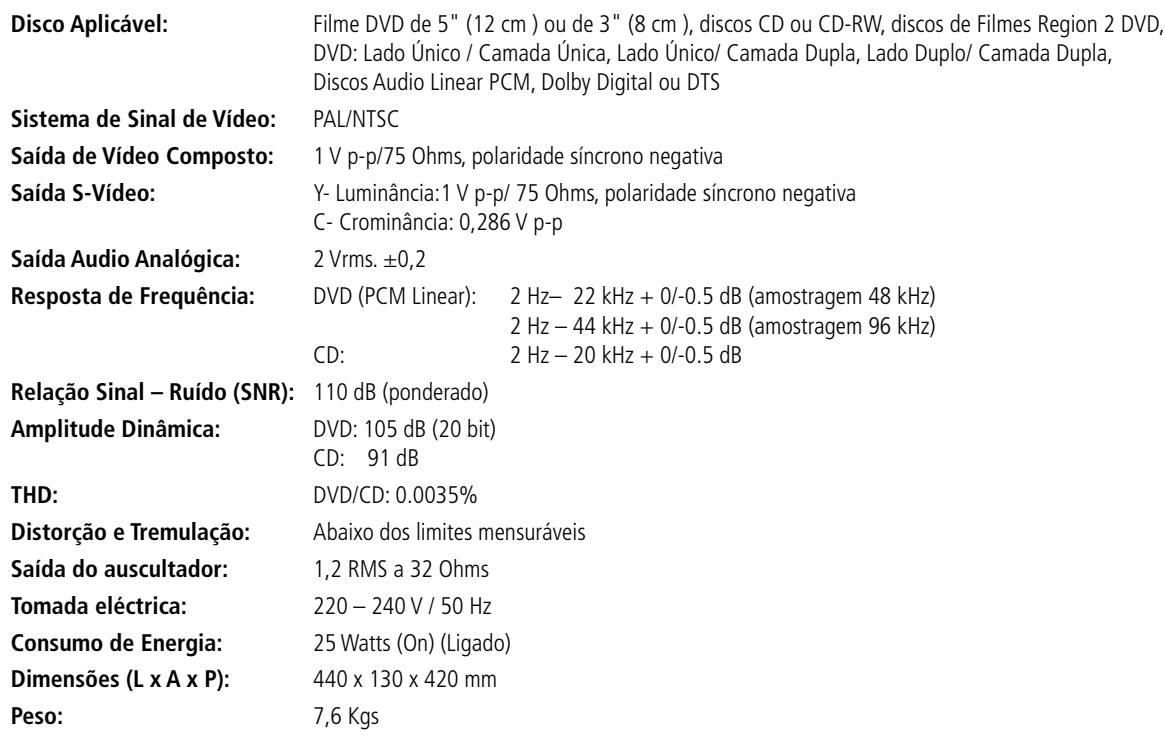

Todas as especificações estão sujeitas a alteração sem aviso prévio.

Harman Kardon e Power para a revolução digital, são marcas registadas da Harman Kardon, Inc.

Fabricado sob licença dos Dolby Laboratories.

Dolby, AC-3, ProLogic e o símbolo Duplo-D, são marcas registadas dos Dolby Laboratories. Confidential Unpublished Work. © 1992 – 1997 Dolby Laboratories , Inc. Todos os Direitos Reservados.

DTS é uma marca registada dos Digital Theater Systems, Inc.

Este produto contém tecnologia sujeita à protecção dos direitos de autor, reclamada por algumas patentes dos E.U.A. e outros direitos de propriedade intelectual, detidos pela Macrovision Corporation e outros detentores de direito. A utilização desta tecnologia protegida por direitos de autor, tem de ser autorizada pela Macrovision Corporation, e foi criada unicamente para reprodução doméstica e outras utilizações limitadas; utilizações especiais requerem a autorização da Macrovision Corporation.

Quaisquer manobras de engenharia ou desmontagem estão proibidas.